### **Sponsored Programs Office (SPO) Research Administration Workshop:**

### **Submitting Multi-Component Applications in NIH ASSIST**

August 11, 2022

### Instructors:

• Alyssa Bunn **Contracts and Grants Officer, SPO** 

• Demet Candas Green Editorial Officer, Interdisciplinary Research Support

• Perry King Training Officer, SPO

# **Learning Objectives**

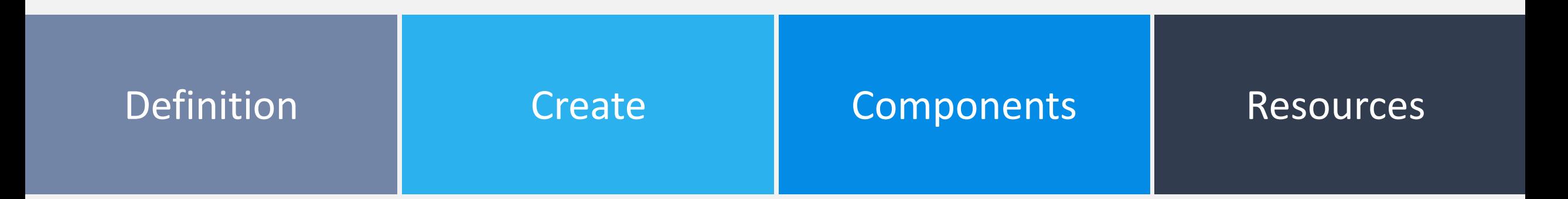

### **Definition**

Know the definition of "multi-component application"

### **Create the "Shell"**

Understand how to create a multicomponent application in NIH ASSIST

### **Identify Components**

Be able to determine the required elements of a multi-component application

### **Resources**

Know where to find tools to aid in preparing and submitting multicomponent applications to NIH

# **Outline**

01 **Overview**

**Planning and Coordinating** 02

**Preparing the Application** 03

**Submitting the Application** 04

**Resources** 05

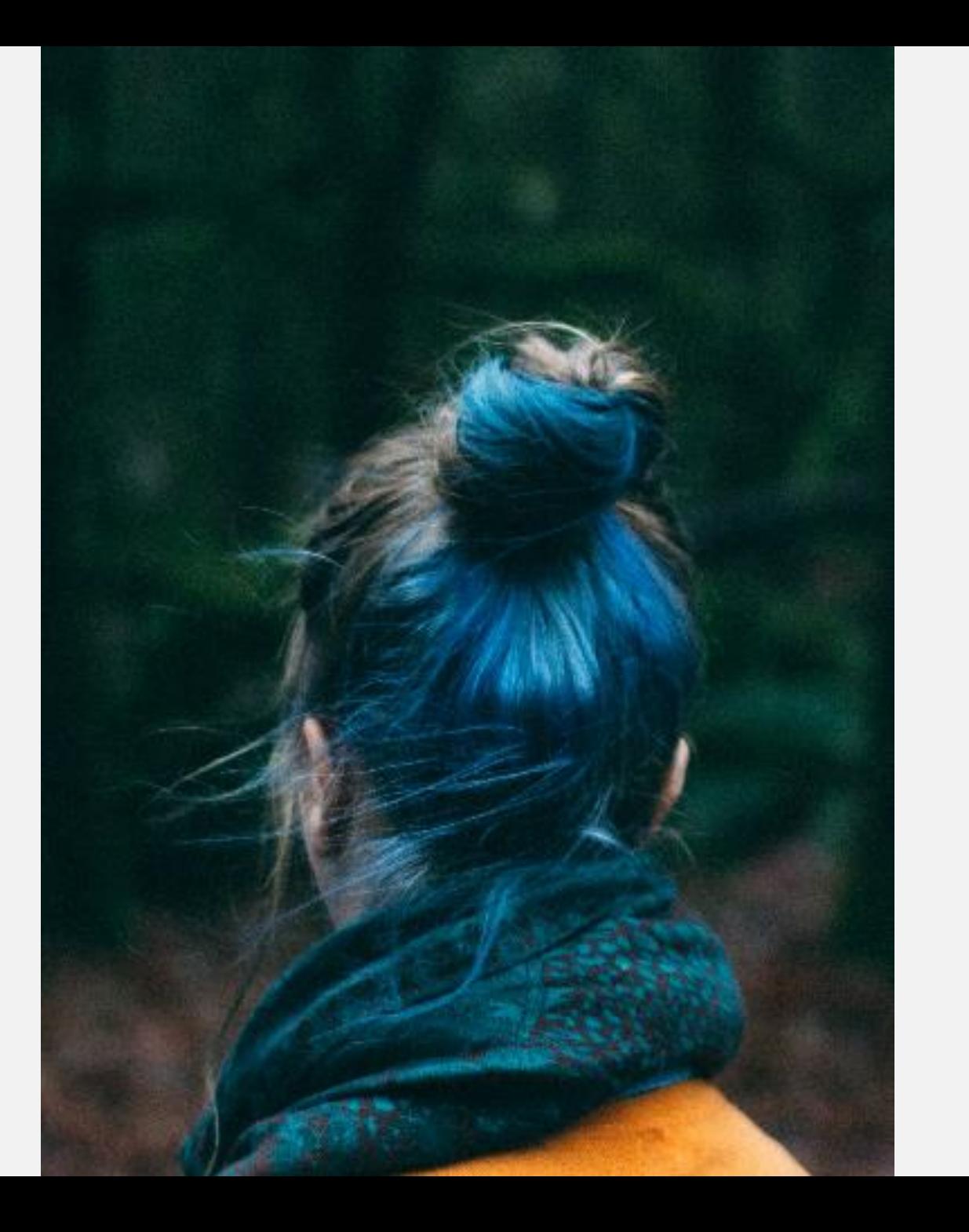

# **Overview**

# **Multi-Component Applications**

A multi-component application is a single submission with multiple, interrelated components - each with their own budgets - that share a common focus or objective.

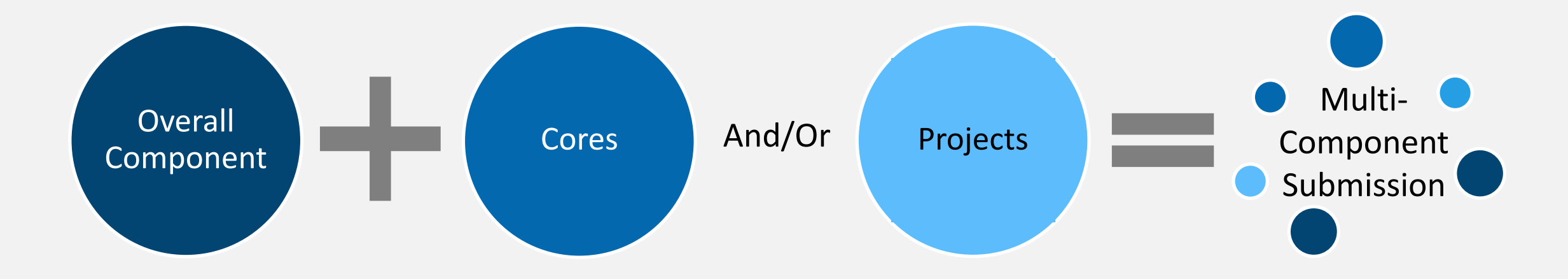

2+ Components Complementing One Another

Collaboration/Interaction To Achieve a Common Goal

Shared Resources Supporting at least 2 Projects

# **Single- vs. Multiple-Component Applications**

### Single-Component

- Research Grants (R and K series)
- Resource Grants (R and X series)
- May have different projects
- One budget for the entire submission
	- Unless Subawards; Subawards have their own budget

#### • Program Projects/Center Grants (P series) • Cooperative Agreements (U series) • Uses the same forms as a single-component submission • Single Overall Component • At least one Other Component Type • Admin Core • Project • Core • Summaries • Auto-generated from the individual components and Overall Component • Included in the agency assembled application • Helps reviewers and sponsor staff working with the application i.e. P01 P30 P50 U19 U54 UM1 UM2

Multi-Component

# **Common Components**

**Overall** – Describes the entire application and provides an overview of how each of the other components fit together.

Other Component types vary by opportunity and will be specified in the FOA:

- **Admin Core**  Defines an administrative structure capable of planning and evaluating center/project activities.
	- **Core** (i.e., Center Core Grants) Supports shared resources and facilities for research by a number of investigators.
- **Project** Defines a research activity that contributes to the CCCO<sup>.</sup> common theme of the overall effort.

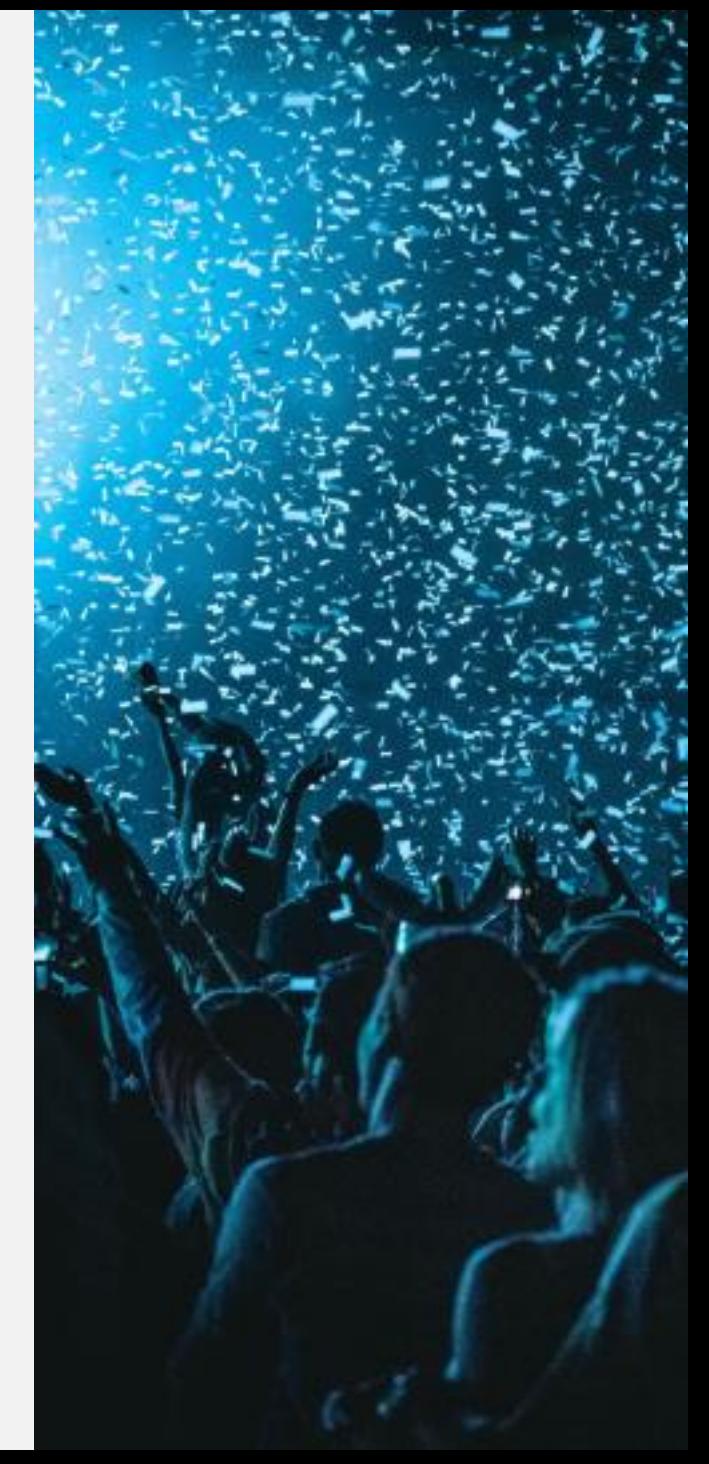

## **Multi-Project Application: Overall Component**

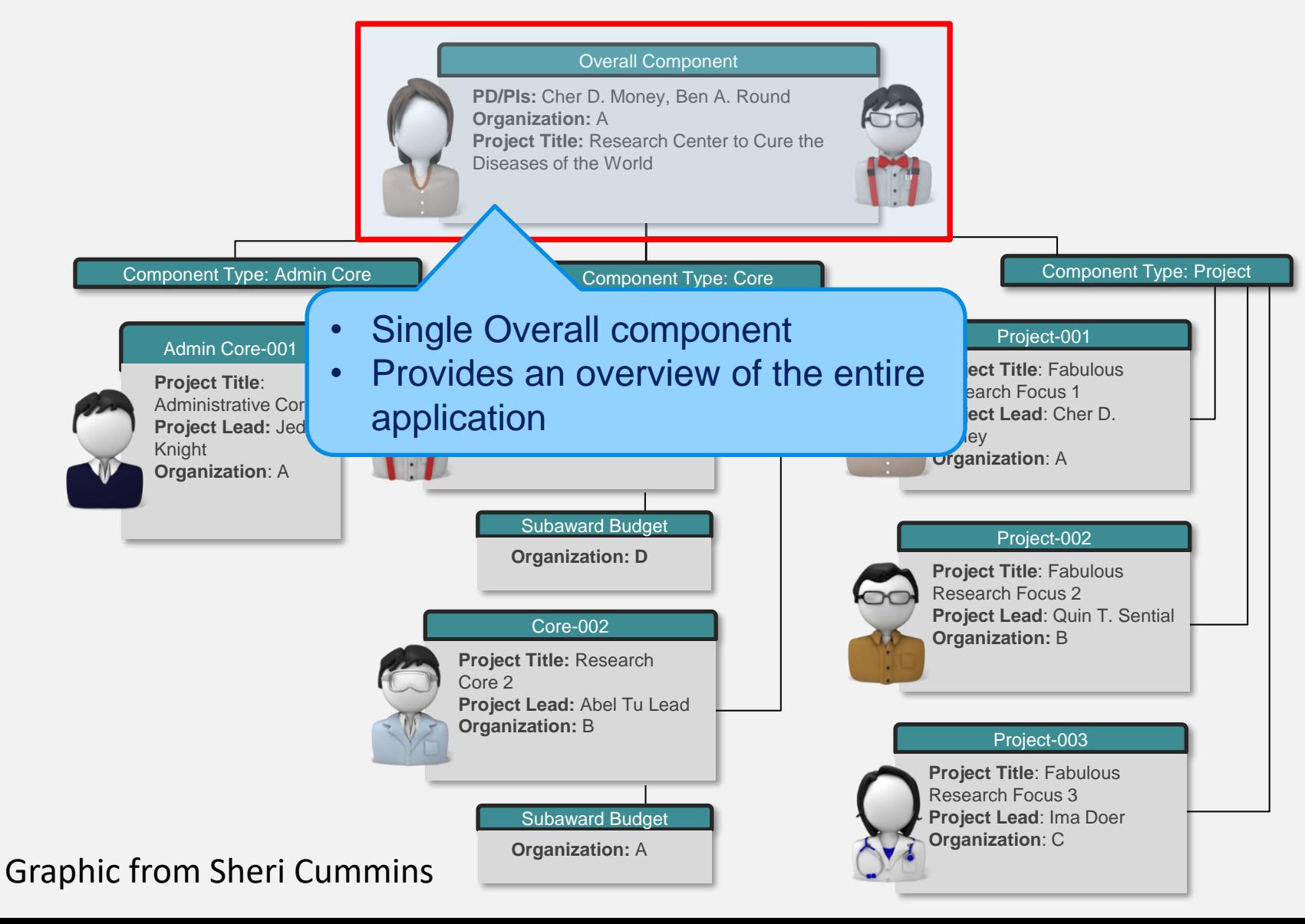

# **Multi-Project Application: Cores & Projects**

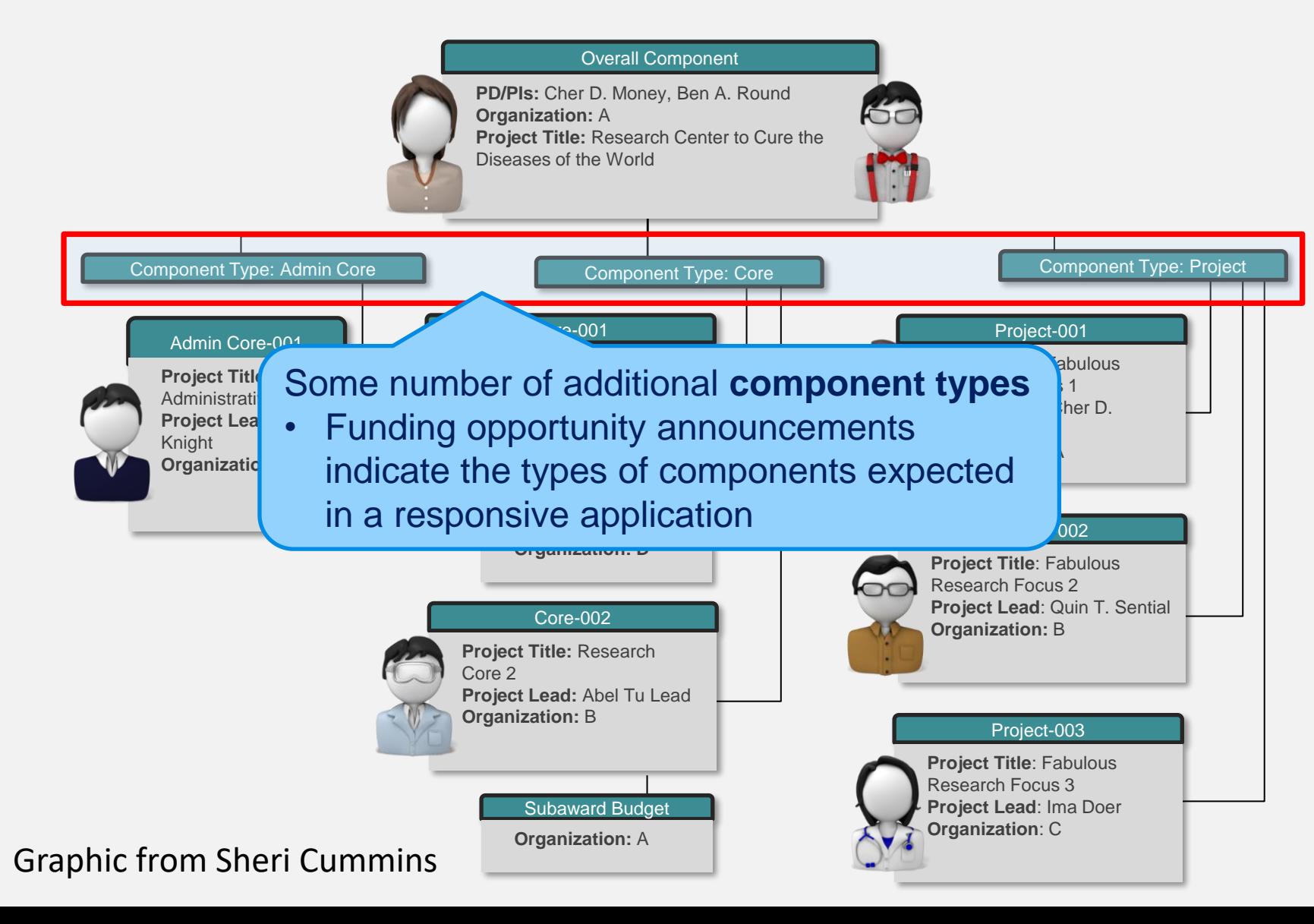

# **Multi-Project Application: Cores & Projects**

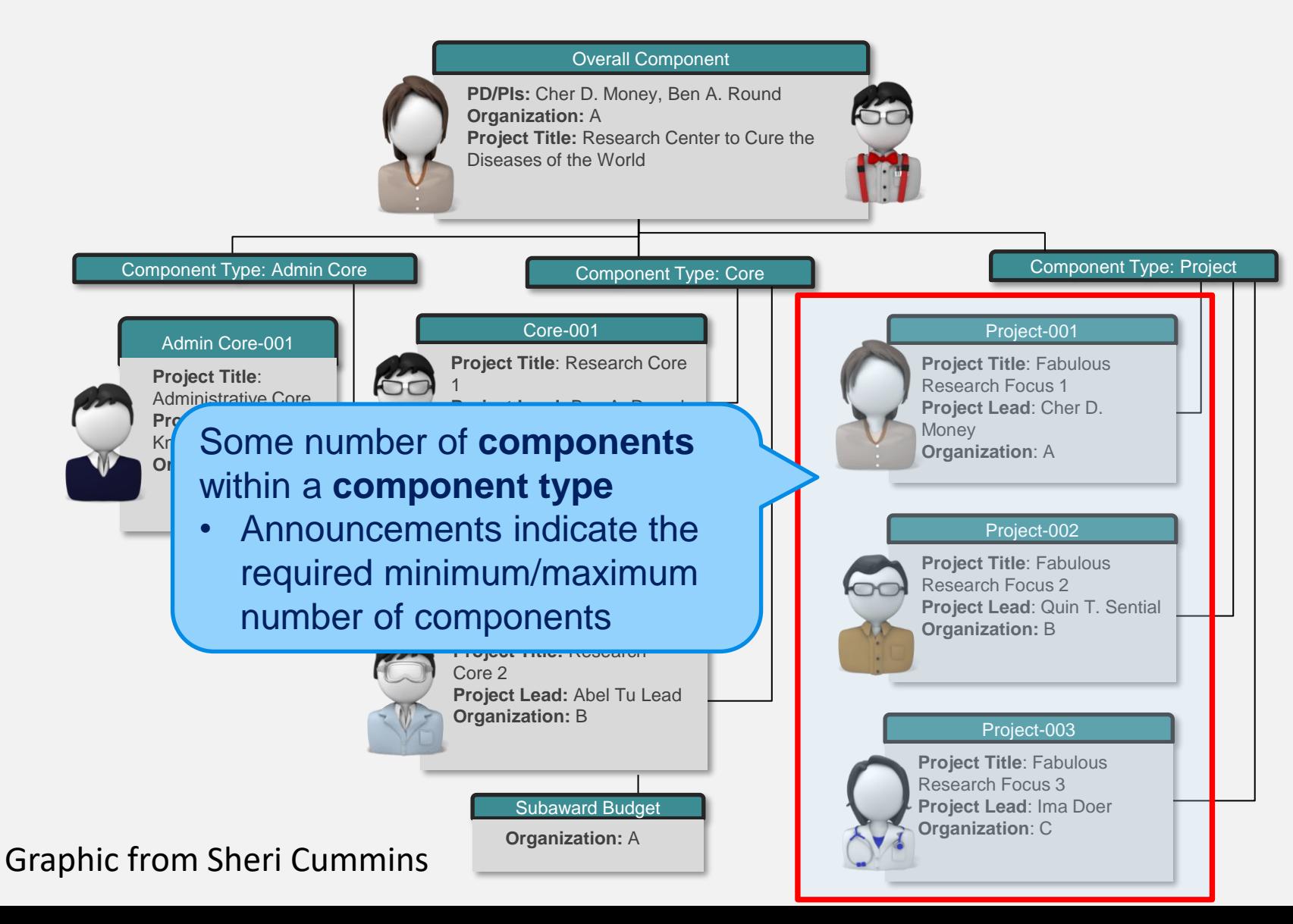

## **Planning and Coordinating the Application**

# **Find and Read Sponsor Guidelines**

Following **all** sponsor guidelines will avoid the Sponsor rejecting the proposal without review.

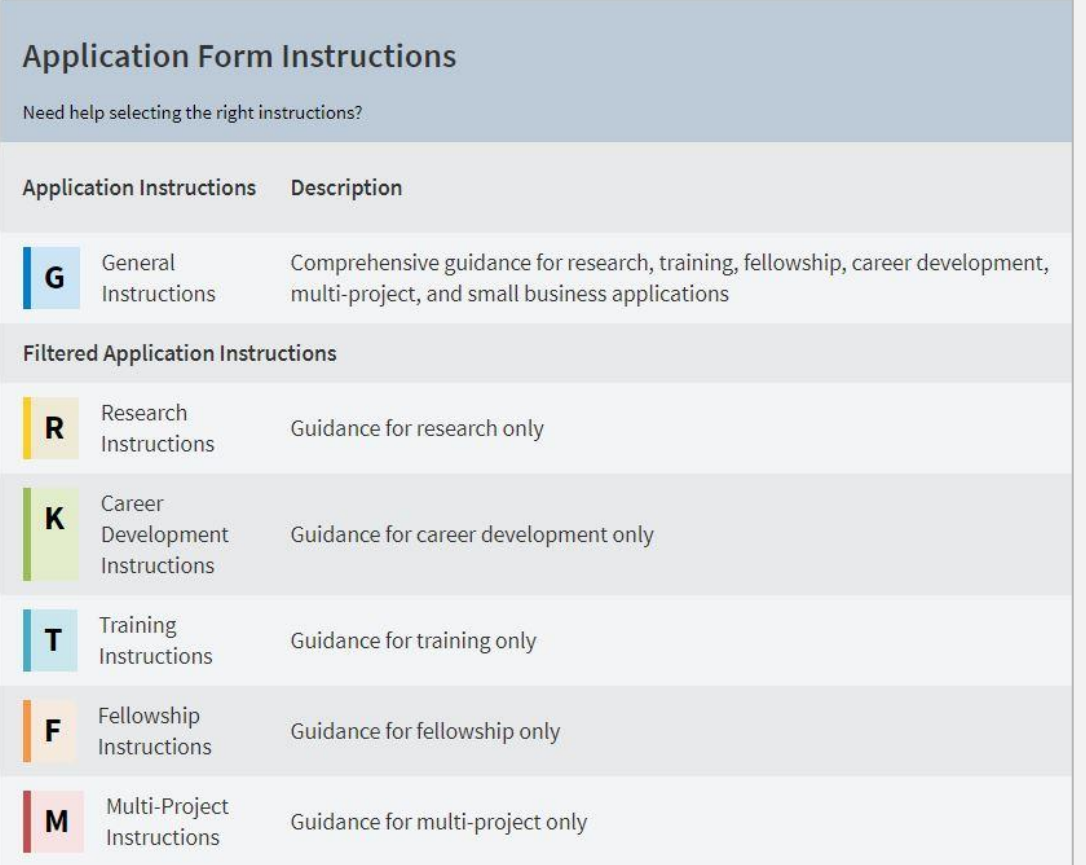

### **Program/Funding Solicitation**

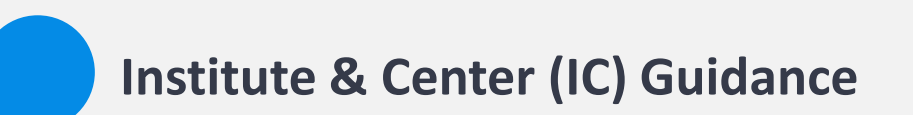

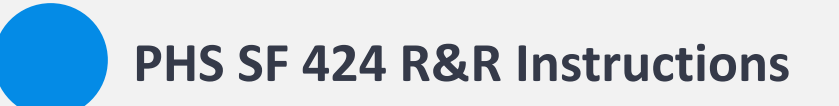

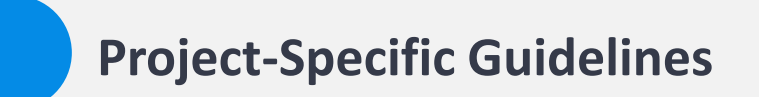

# **Identify Key Information**

Thoroughly review all Sponsor guidelines and determine the critical pieces of information including (but not limited to):

Institutional and investigator eligibility Deadlines, application stages and submission methods Required Components: Admin, Cores, etc. Required application elements, materials 01 02 03 04 • NCI and NIAID often require pre-proposals

## **Tip: New Proposal Checklist**

*Complete the [New Proposal Checklist](https://research.ucdavis.edu/wp-content/uploads/02-New-Proposal-Checklist.pdf) while you read the sponsor guidelines!* Items to consider when you begin preparing a new grant proposal:

**RFP/RFA/FOA Title:** Sponsor: **Principal Investigator:** 

#### **Basic Questions**

Is this proposal solicited (a specific call for proposals has been issued or this is an NIH Parent Announcement) or unsolicited (no call for proposals has been issued)?

If it is solicited, what is the Request for Applications (RFA) or Program Announcement (PA) # or website?

Do you have a website or other documentation for instructions/policies on proposal submission not included in the funding announcement? П

Who is the sponsor?

 $\overline{\phantom{a}}$ 

 $\Box$ 

If they are not federal, state or local government, how did you find them? Have you (or someone else at UC Davis) ever had a contract or grant with them before? Have you researched their viability as a funding source?

Is this a Limited Submission Proposal?

Is this an electronic/web-based submission, or hard copy paper submission?

If submission is electronic/web based, what is the mechanism for submission (e.g., Grants.gov, FastLane, email, etc.)?

What is the due date listed on the RFP?

What date does this need to be ready for submission (keep in mind mailing time if a hard copy is needed)? Five business days before this will be the minimum Sponsored Programs due date.

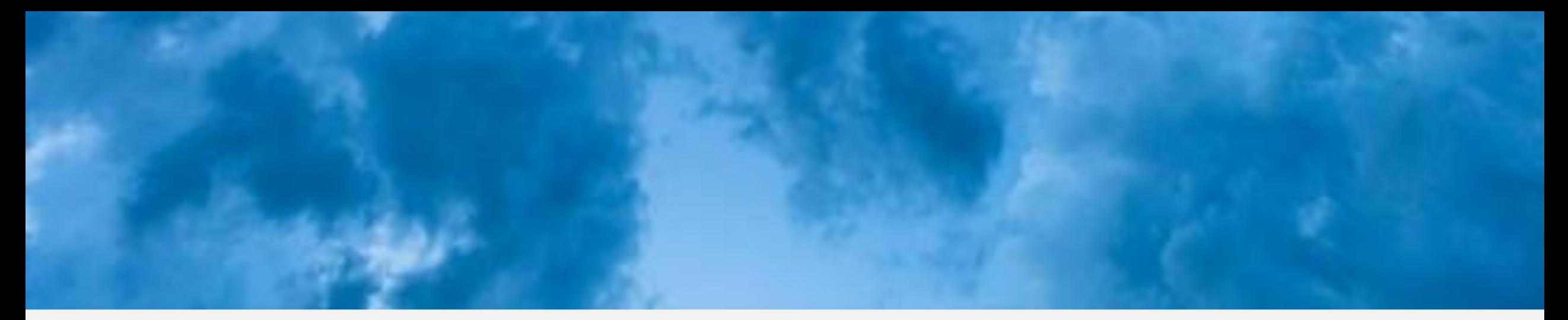

## **Determine the Submission Method**

### **NIH ASSIST**

### **SPO strongly encourages submitting multicomponent NIH applications in NIH ASSIST**.

Benefits of using NIH ASSIST include:

- Strong multi-budget tool
- Automatic access for SPO, PD/PIs, Component Leads
- Versatile access settings
	- Edit vs. view
	- Entire application or a specific component
	- Budget data vs. non-budget data

### **Cayuse 424**

Multi-component proposals may also be submitted to NIH in Cayuse 424. To create a multi-component application:

- Start from the funding opportunity
- Create an application for each Component
- Link each Component to the Overall application
- Give SPO (and others) access

# **Determine Requirements & Responsibilities**

Thoroughly review all Sponsor guidelines and determine the application requirements and responsible persons for each action/requirement.

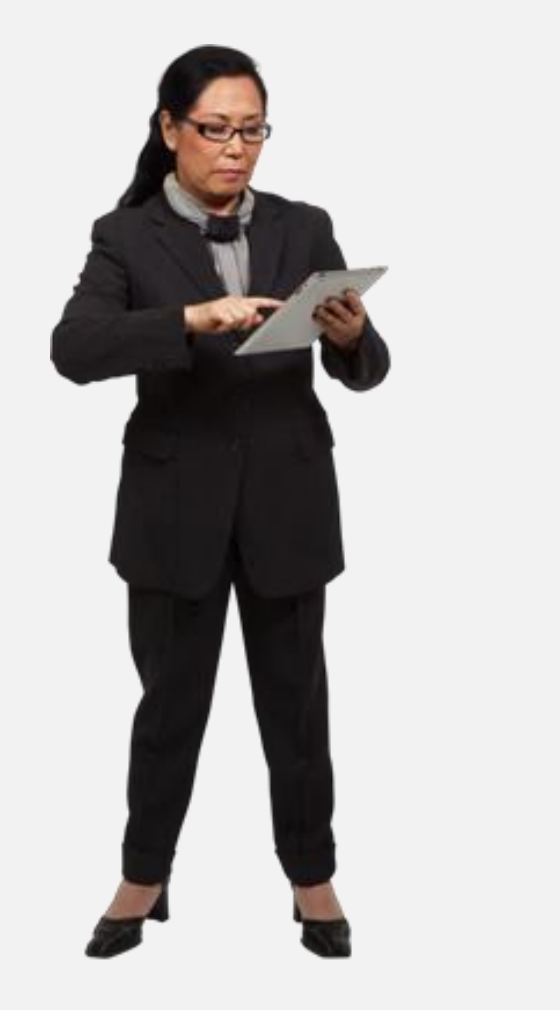

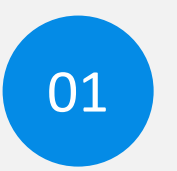

Determine the required and Component types (Cores, Projects) and number of each of type

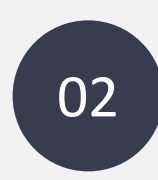

Identify the requirements for each Component (Project Lead, Organization Lead, Project Title), including the associated application

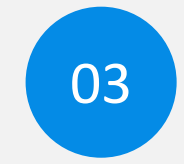

Determine the requirements for the Overall application (Lead PD/PI, co-PD/PI), including the associated application forms

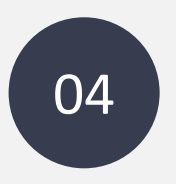

Assign each task to responsible person and set deadlines; Consider creating a checklist

# **Required/Allowed Components**

The application should consist of the following components:

- Overall: required
- Administrative Core: required
- Investigator Development Core: required
- Research Project: required, maximum of 3
- Community Engagement and Dissemination Core: required

# **Activity: Determine Needed Info**

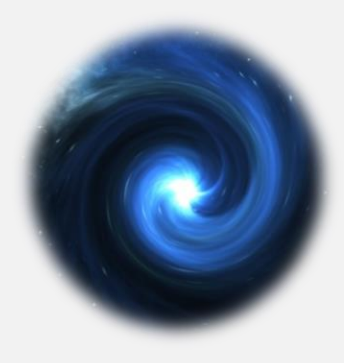

- 1. Click open link in chat for **National Institute on Aging (NIA) Program Project Applications (P01 Clinical Trial Optional)**: <https://grants.nih.gov/grants/guide/pa-files/PAR-22-130.html>
- 2. Reference this document to answer Zoom poll questions
- 3. Submit poll when finished

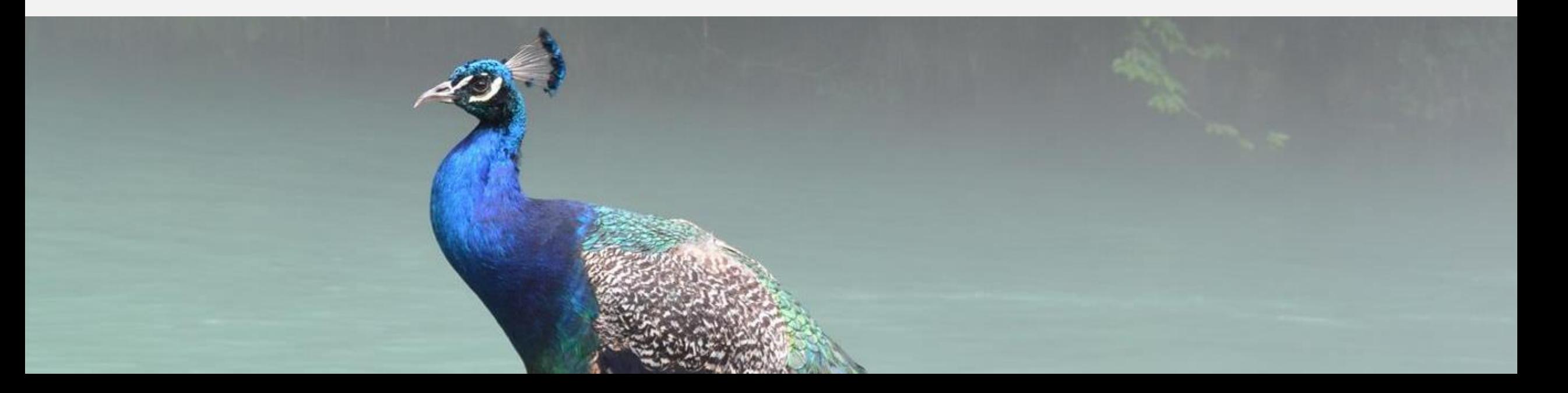

# **Determine Required Components**

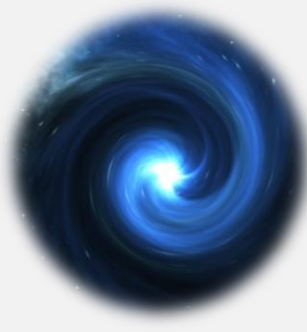

1. For a new multi-component application, what **components are REQUIRED** and **how many** of each?

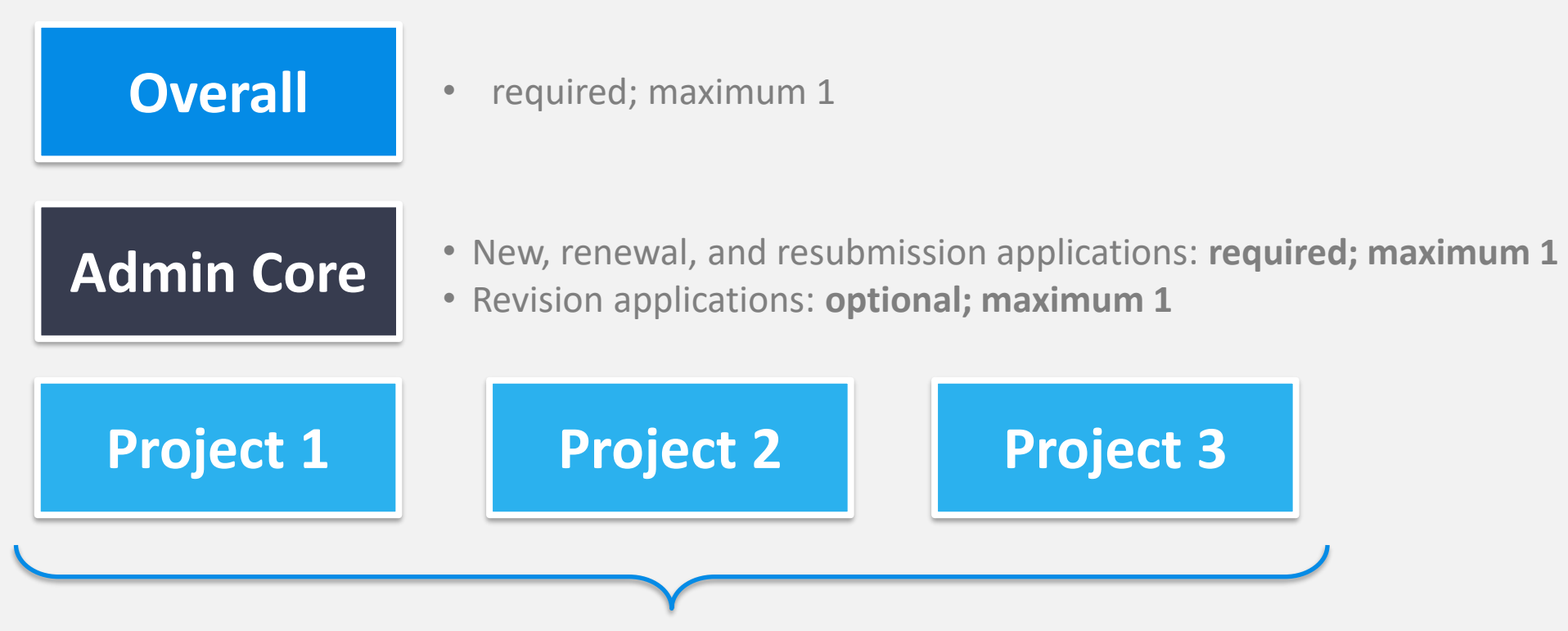

- New, renewal, and resubmission applications: **required; minimum 3, maximum 8**
- Revision applications: **optional; maximum 8**

# **Determine Required Forms**

2. An SF 424(R&R) Cover is required for **each** Component.

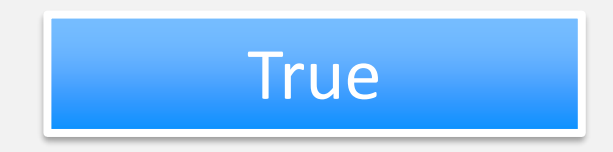

3. The Budget form is required for the Overall Component.

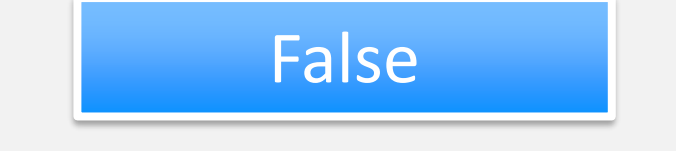

4. The Research & Related Senior/Key Person Profile form(s) should not be attached to each Project.

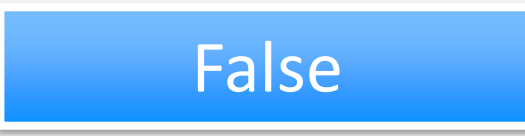

Notice that each document/form has specific instructions.

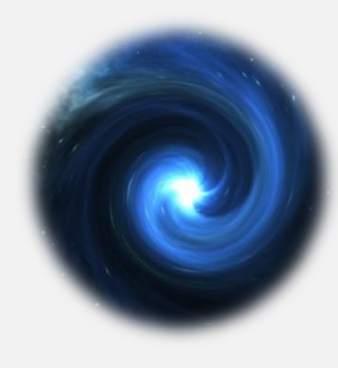

## **Determine Required Forms**

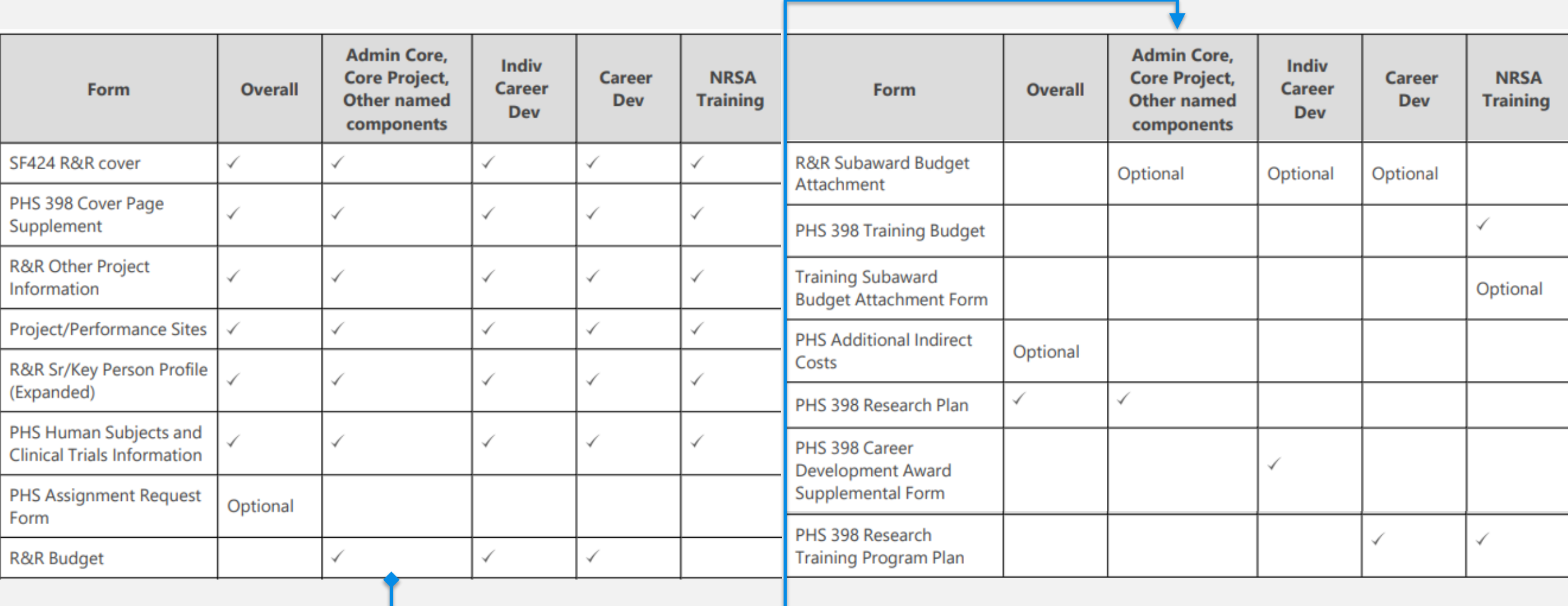

From<https://grants.nih.gov/grants/how-to-apply-application-guide/forms-g/multi-project-forms-g.pdf>

#### **Project**

When preparing your application in ASSIST, use Component Type 'Project.'

All instructions in the SF424 (R&R) Application Guide must be followed, with the following additional instructions, as noted.

#### SF424 (R&R) Cover (Project)

Complete only the following fields:

- **Applicant Information**
- Type of Applicant (optional)
- Descriptive Title of Applicant's Project
- Proposed Project Start/Ending Dates  $\bullet$

#### PHS 398 Cover Page Supplement (Project)

Enter Human Embryonic Stem Cells in each relevant component.

#### **Research & Related Other Project Information (Project)**

Human Subjects: Answer only the 'Are Human Subjects Involved?' and 'Is the Project Exempt from Federal regulations?' questions.

Vertebrate Animals: Answer only the 'Are Vertebrate Animals Used?' question.

Project Narrative: Do not complete. Note: ASSIST screens will show an asterisk for this attachment indicating it is required. However, eRA systems only enforce this requirement in the Overall component and applications will not receive an error if omitted in other components.

#### **Project /Performance Site Location(s) (Project)**

List all performance sites that apply to the specific component.

Note: The Project Performance Site form allows up to 300 sites, prior to using additional attachment for additional entries.

#### **Research & Related Senior/Key Person Profile (Project)**

In the Project Director/Principal Investigator section of the form, use Project Role of 'Other' with Category of Project Lead and provide a valid eRA Commons ID in the Credential field.

In the additional Senior/Key Profiles section, list Senior/Key persons that are working in the component.

Include a single Biographical Sketch for each Senior/Key person listed in the application regardless of the number of components in which they participate. When a Senior/Key person is listed in multiple components, the Biographical Sketch can be included in any one component.

If more than 100 Senior/Key persons are included in a component, the Additional Senior Key Person attachments should be used.

# **Tips and Tools**

## **Tool: Proposal Preparation Checklist**

Start with SPO's [Proposal Preparation Checklist](https://research.ucdavis.edu/wp-content/uploads/Proposal-Preparation-Checklist_v2SPO-Clean.pdf)

#### PROPOSAL PREPARATION CHECKLIST

The following proposal checklist is provided to assist with proposal preparation. For further information, please refer to Sponsored Program's Proposal website.

PLEASE FORWARD THE FOLLOWING DOCUMENTS VIA CAYUSE AT LEAST FIVE (5) BUSINESS

DAYS PRIOR TO THE SPONSOR DEADLINE FOR REVIEW AND APPROVAL:

#### **PROPOSAL COVER PAGE** If required by sponsor, provide completed form (agency or SPO template). PROPOSAL GUIDELINES FROM SPONSORING AGENCY (e.g., RFP, RFA, BAA etc.) Provide sponsor guidelines or website link to guidelines. **PROPOSAL SCOPE OF WORK** Provide the scope of work for the proposed project. Draft copies are accepted initially. **BUDGET SPREADSHEET** Provide detailed estimate of expenses for each budget category. Refer to the Proposal Budget Development and OR Budget Templates for assistance. Include cost share/match only if specifically required by funding agency. **BUDGET JUSTIFICATION** Provide a detailed justification for all items listed in the budget. Refer to the Preparing a Proposal Budget Toolkit for guidance. **COST SHARE APPROVAL (if applicable)** Provide documentation with approval signatures or other written approval. PI ELIGIBILITY (if applicable) Provide completed PI Exception form (Form 105A) with approval signatures. Refer to UC Davis' PI eligibility policy for assistance. **ELECTRONIC APPLICATION PACKAGE (if applicable)** Provide access to the completed electronic application. Final copies are required 2 business days prior to submission to sponsor agency. ADDITIONAL SPONSORED-SPECIFIC ITEMS (if applicable) Provide additional items required by sponsor agency, (i.e. agency forms and certifications, etc.). **SUBAWARDS (if applicable)** Provide scope of work, budget, budget justification, F&A Rate Agreement and Subrecipient Monitoring Form or Multiple Campus (MCA) Commitment Form for all subawards.

#### **COMPLIANCE DOCUMENTS (if applicable)**

Provide completed and signed conflict of interest Form 800 and/or other required compliance documents.

## **Tool: Matrix Checklist**

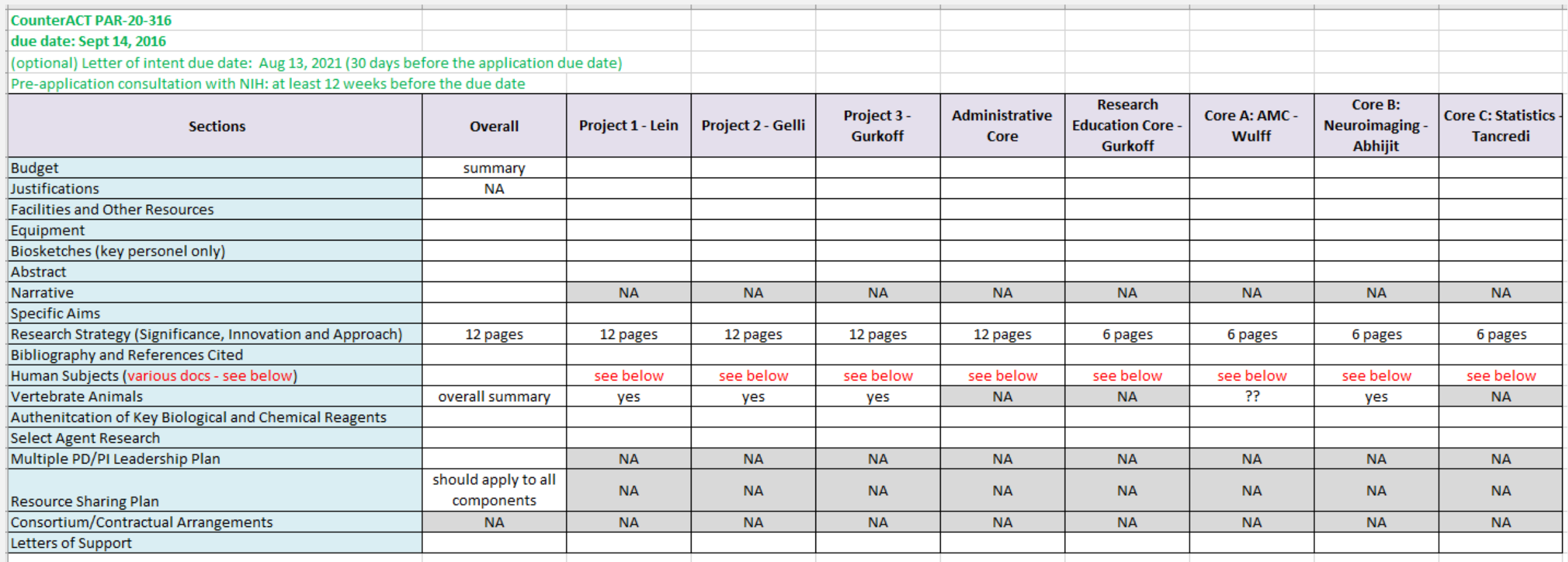

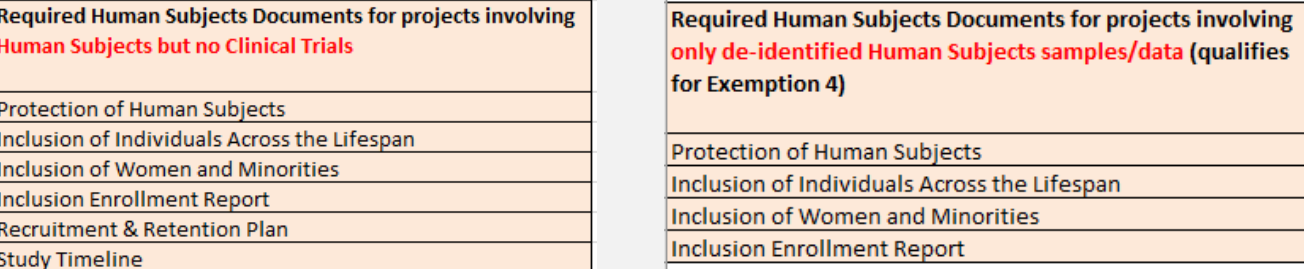

## **Tool: Track Status and Stay on Task**

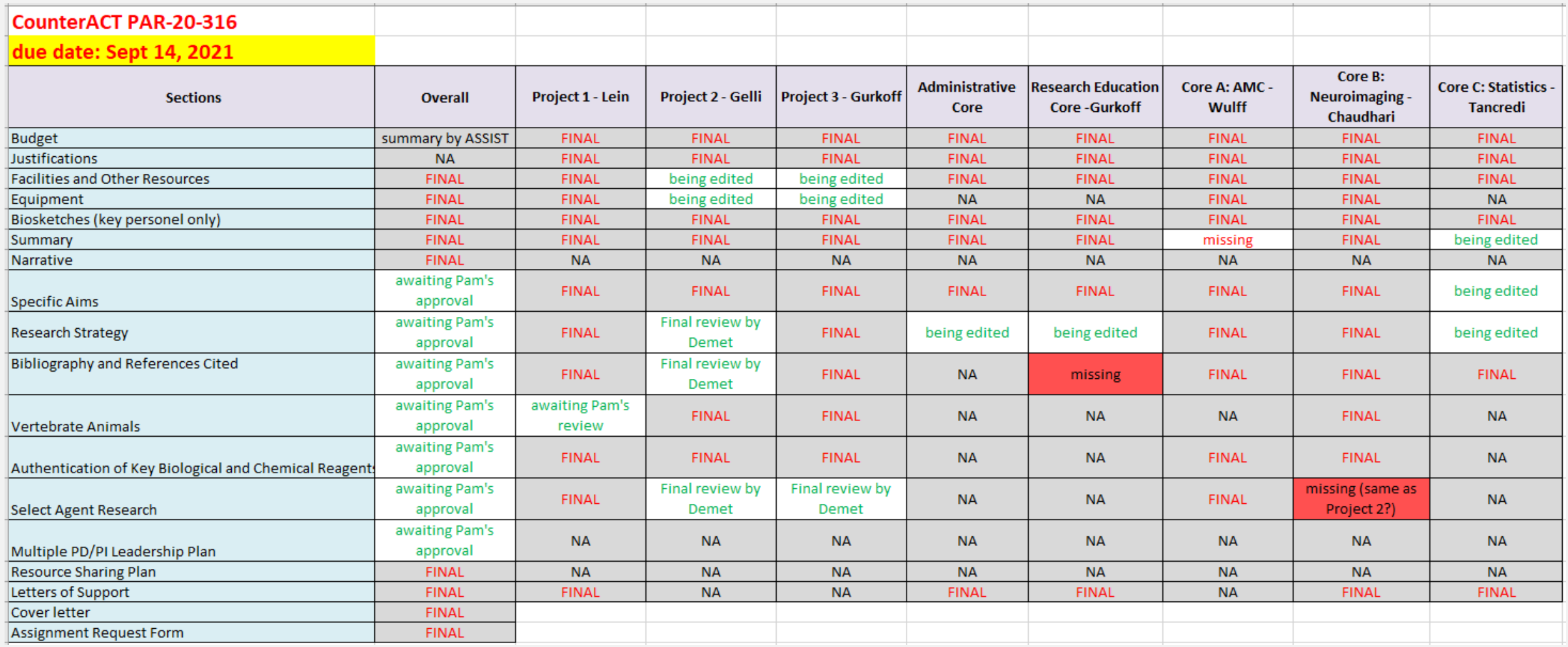

## **Tool: Personnel Checklist**

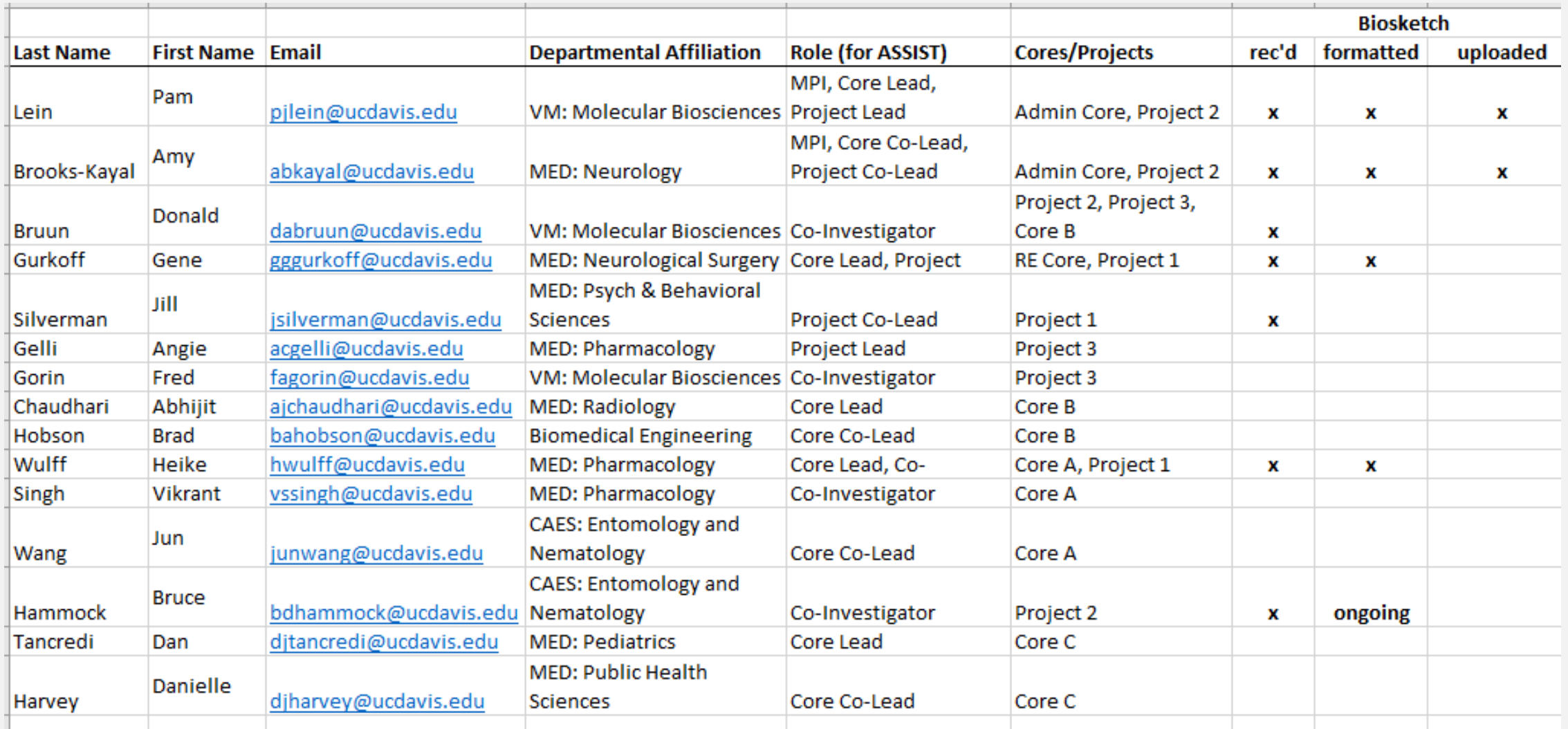

## **Tool: Production Calendar**

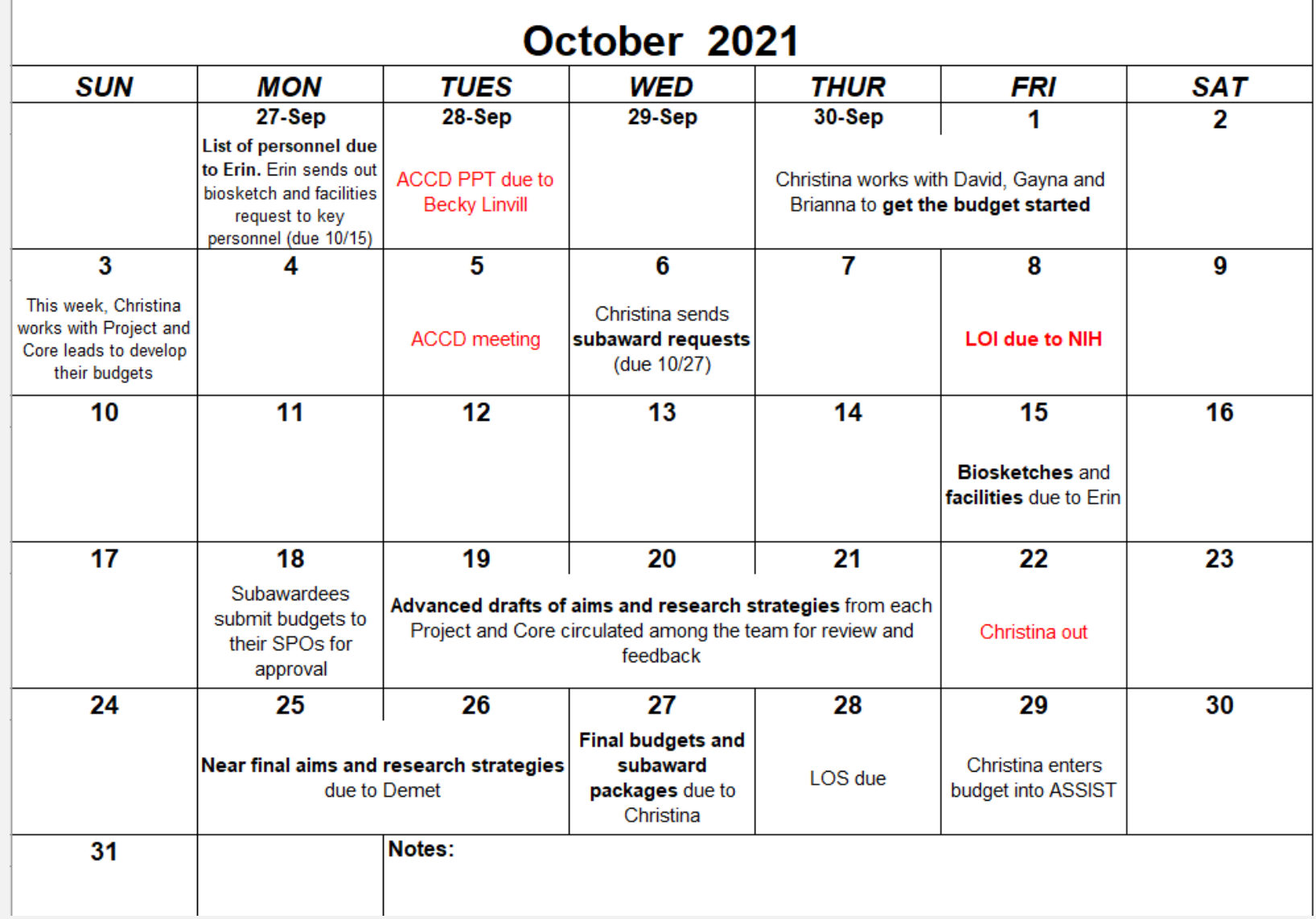

## **Tool: Production Calendar**

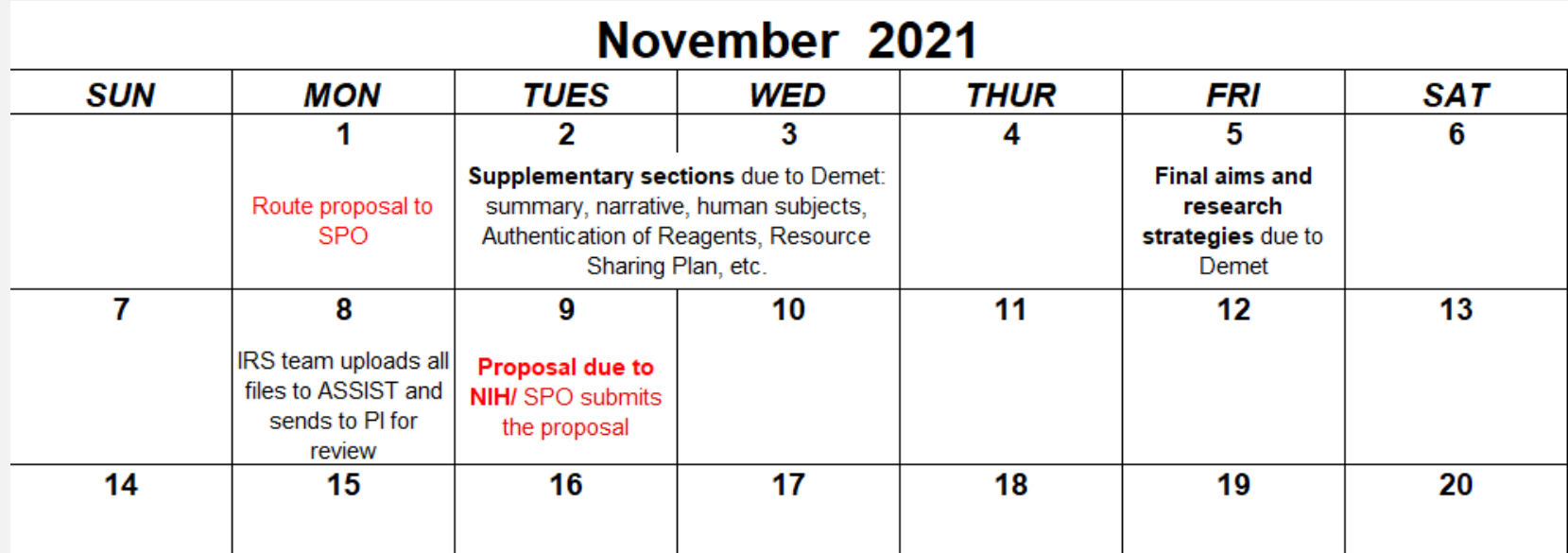

# **Get Organized**

# **Create Folders – Suggested Folder Structure**

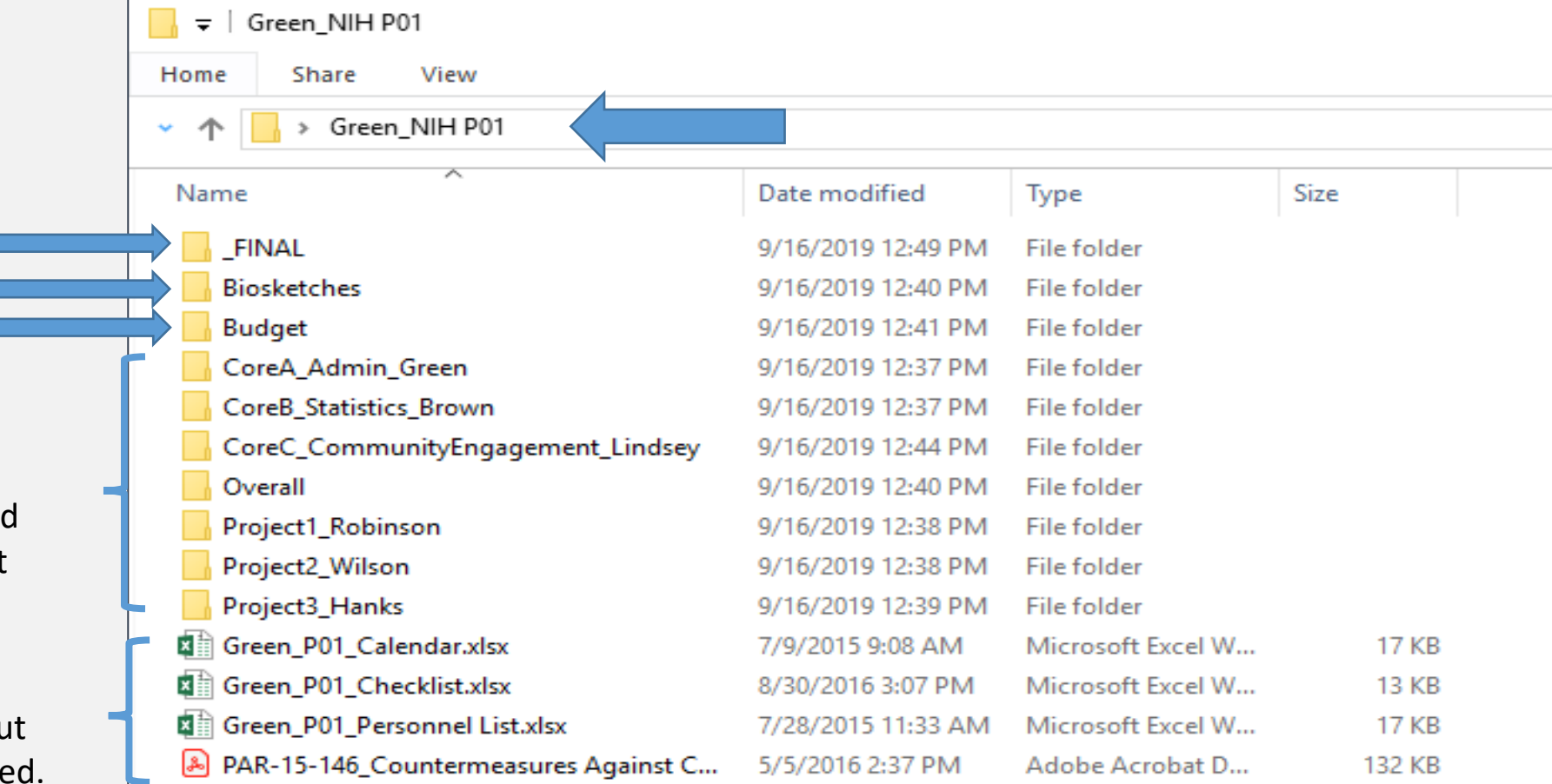

### **Components:**

Each marked with component title and component PI's last name

### **Other docs:**

Not for uploading but to keep you organize -checklist -personnel list -timeline -solicitation

## **Create Folders – Inside the Budget Folder**

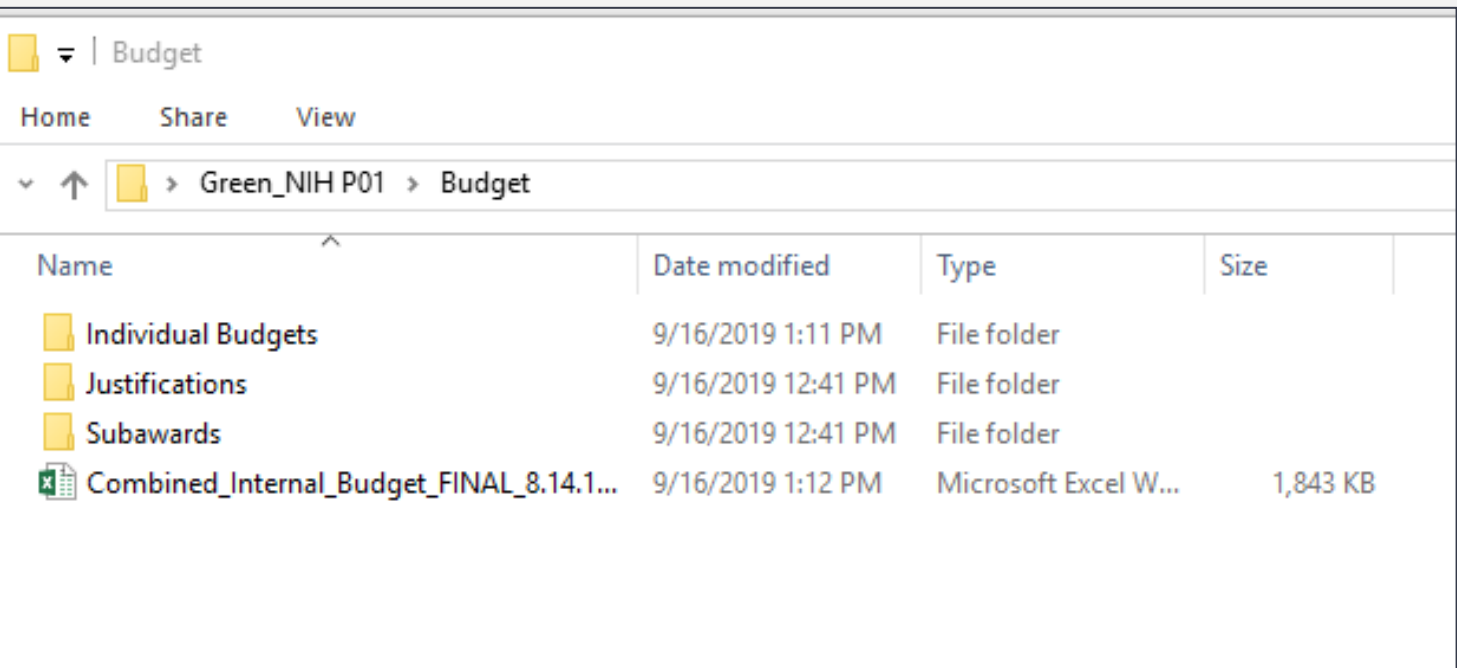

# **Create Folders – Suggested Folder Structure**

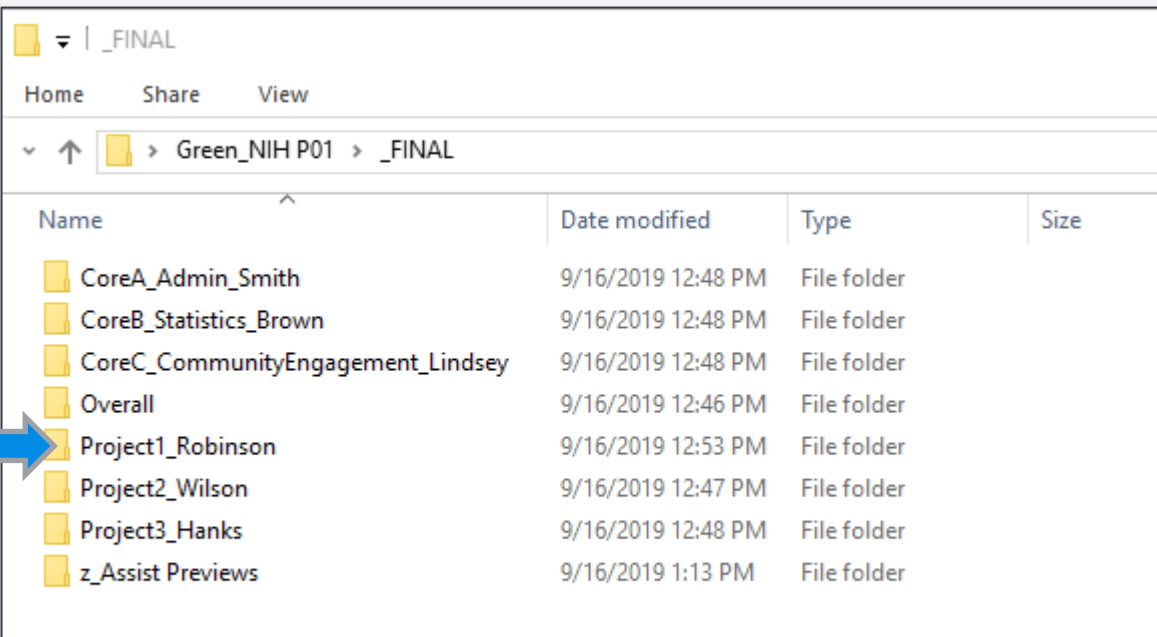

### **Inside the FINAL Folder Inside the Final Project 1 Folder**

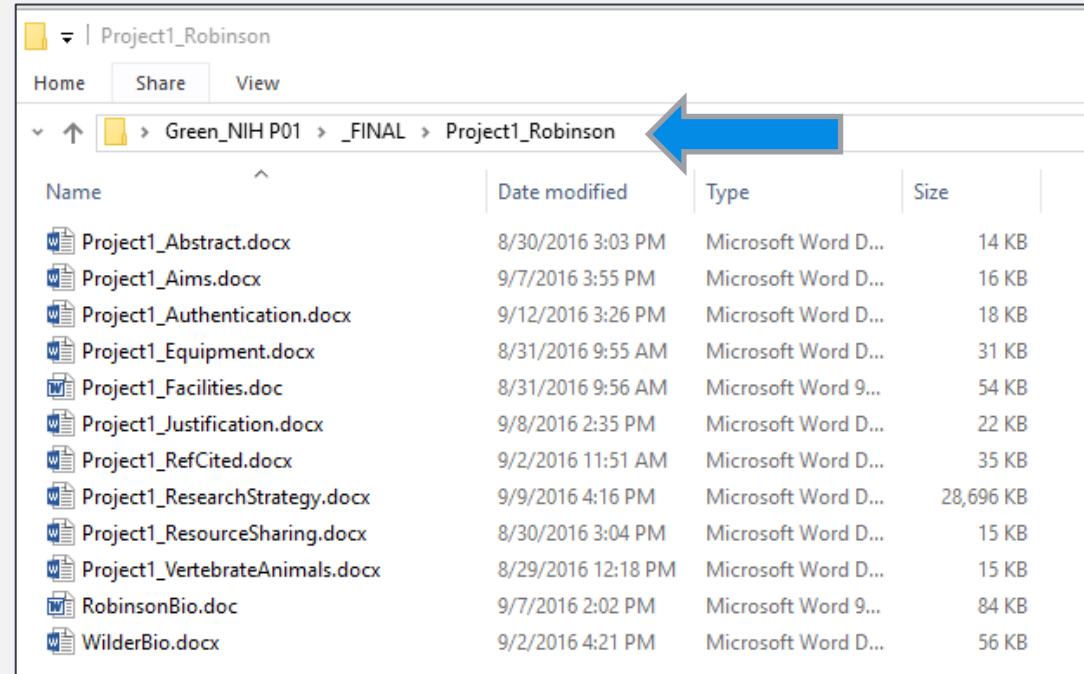

## **Create Folders – Inside a Project Folder**

#### ▼ | Project3\_Hanks

Share View Home

> Green\_NIH P01 > Project3\_Hanks

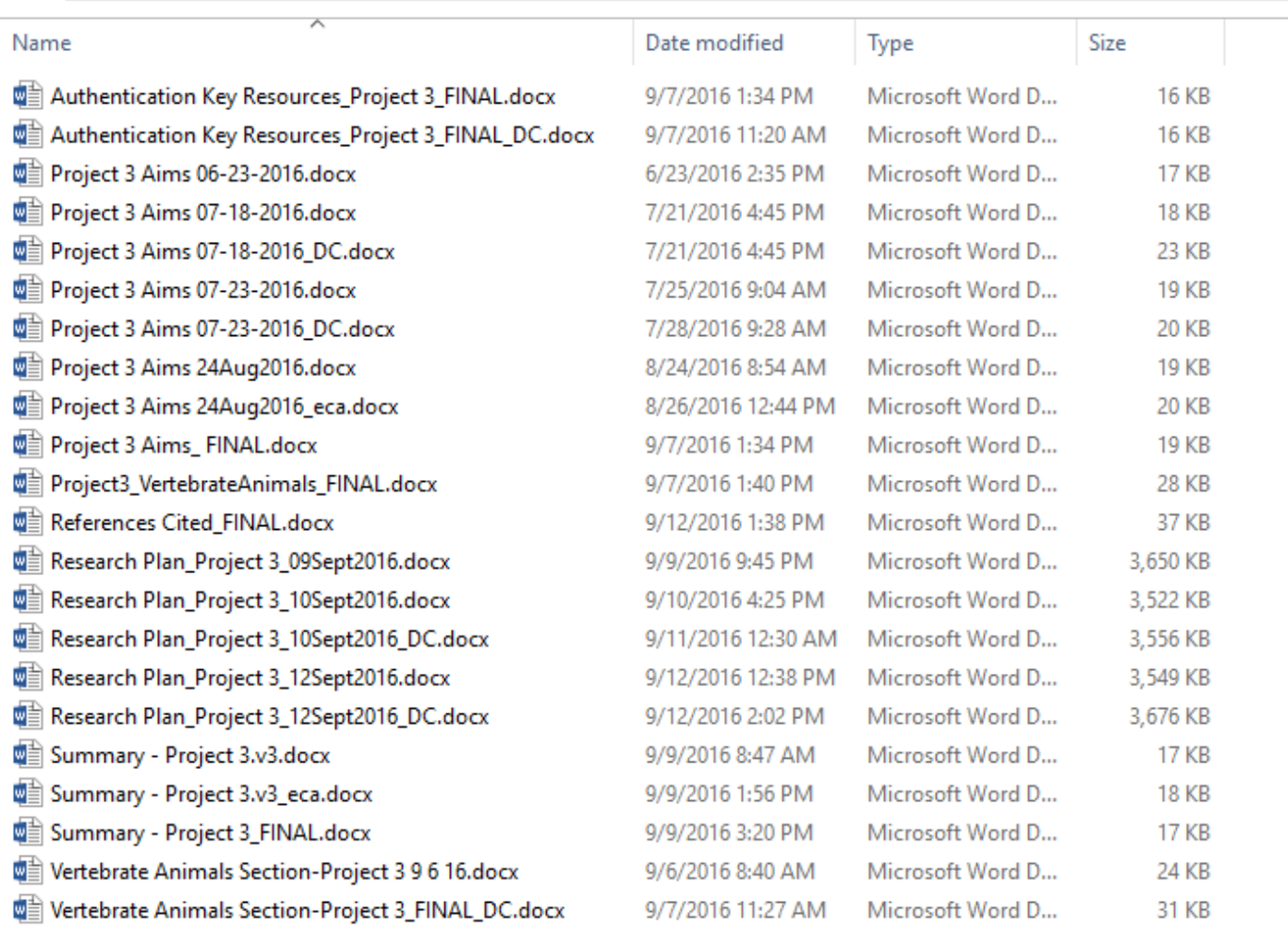

# **Activity: Organize Content**

A PI will typically indicate which folder to place a document in, but for this activity, identify which folder (A-F) seems most appropriate for each document (1-6)? Either unmute yourself or write answer in chat.

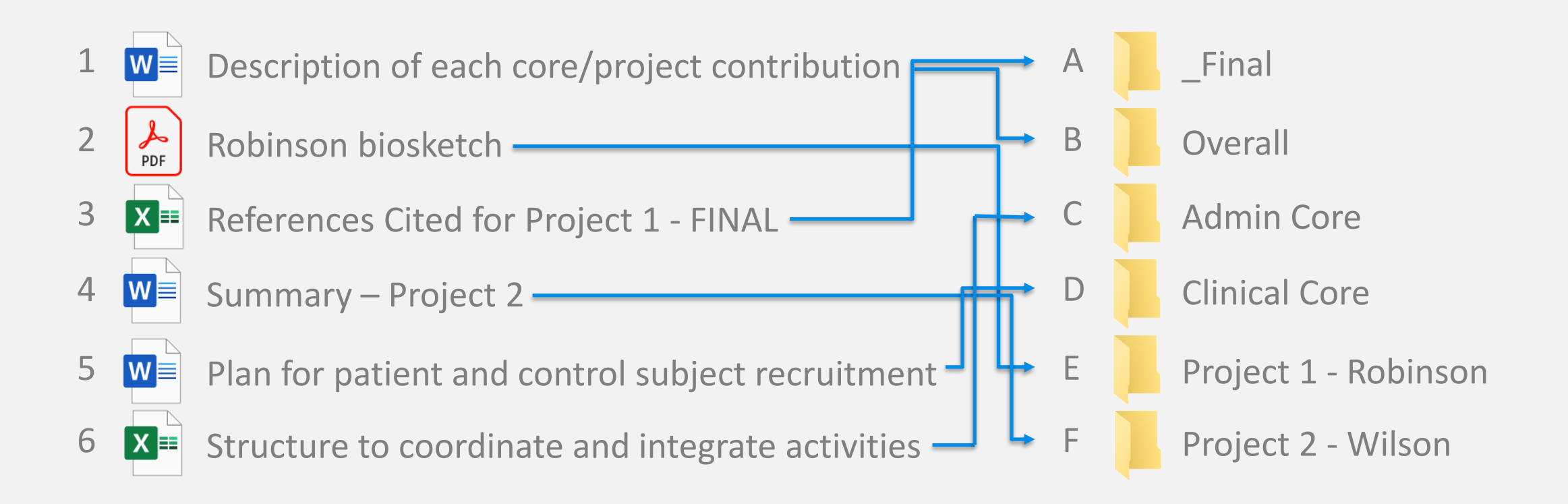

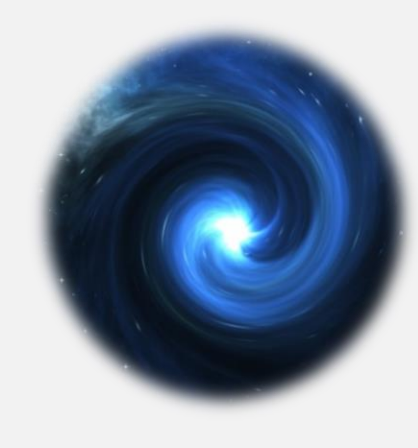

# **Preparing the Application**
## **Determine the Application Structure**

- Order Components by **flow of work**
- Final package order
	- Overall component
		- Including system-generated summaries
	- For your convenience, you can alphabetize the short title for additional Components (i.e., Core A, Core B, Core C) to facilitate how you order them
		- Cores
		- Projects

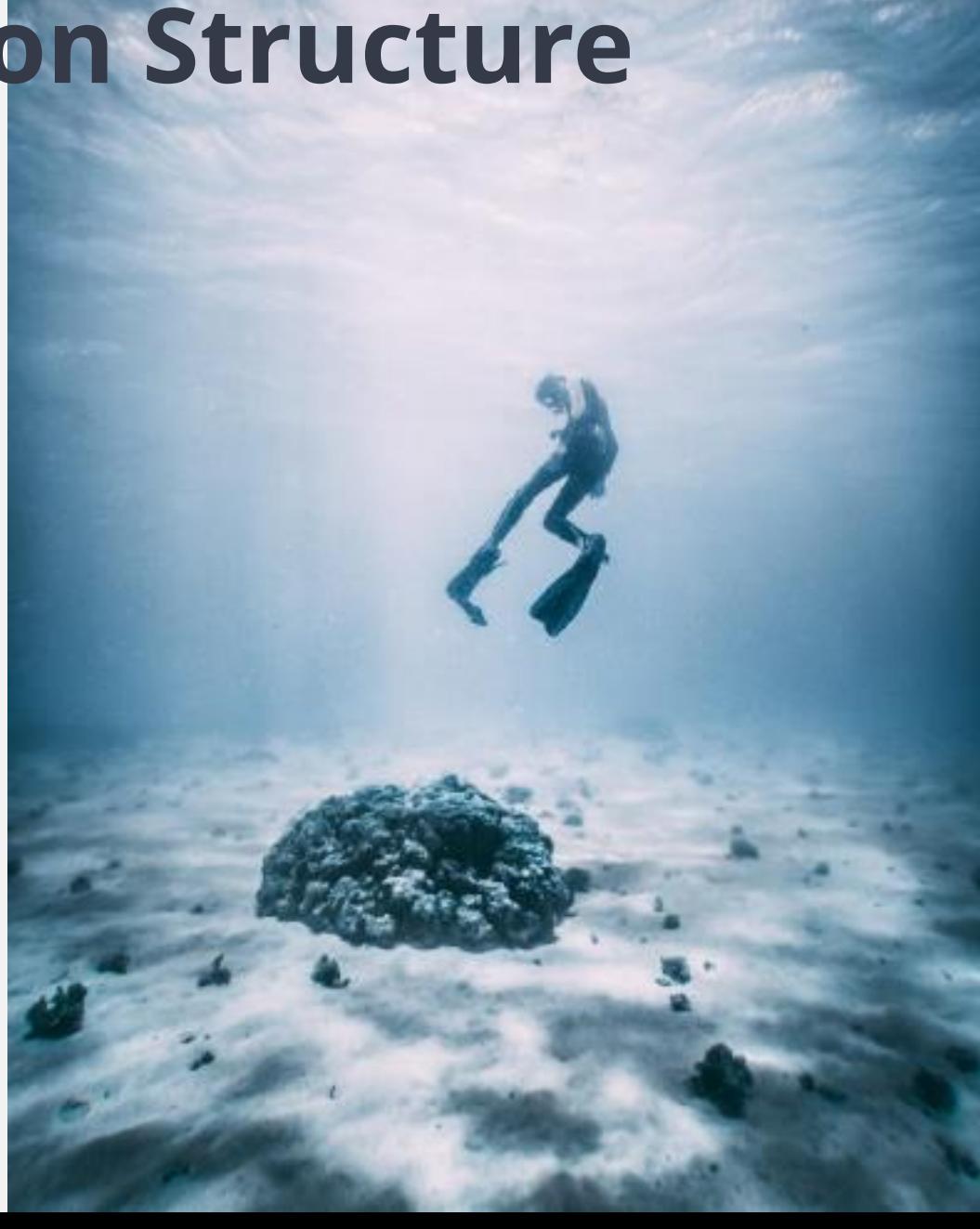

# **Determine the Application Structure**

Order Components by **flow of work**

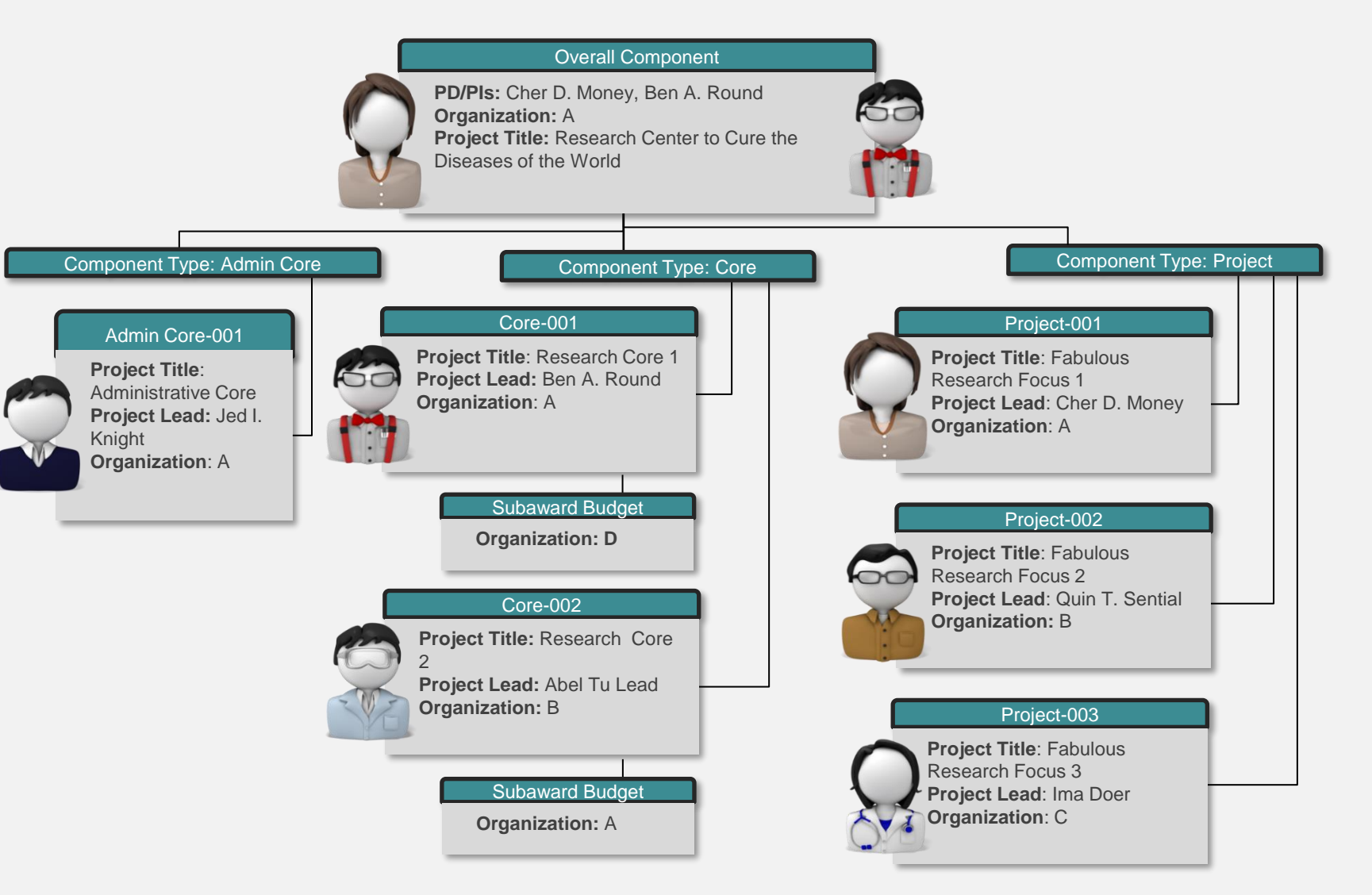

Login to ASSIST

- Use your eRA Commons ID
- Contact [spoerahelp@ucdavis.edu](mailto:spoerahelp@ucdavis.edu) if you do not have an eRA Commons ID

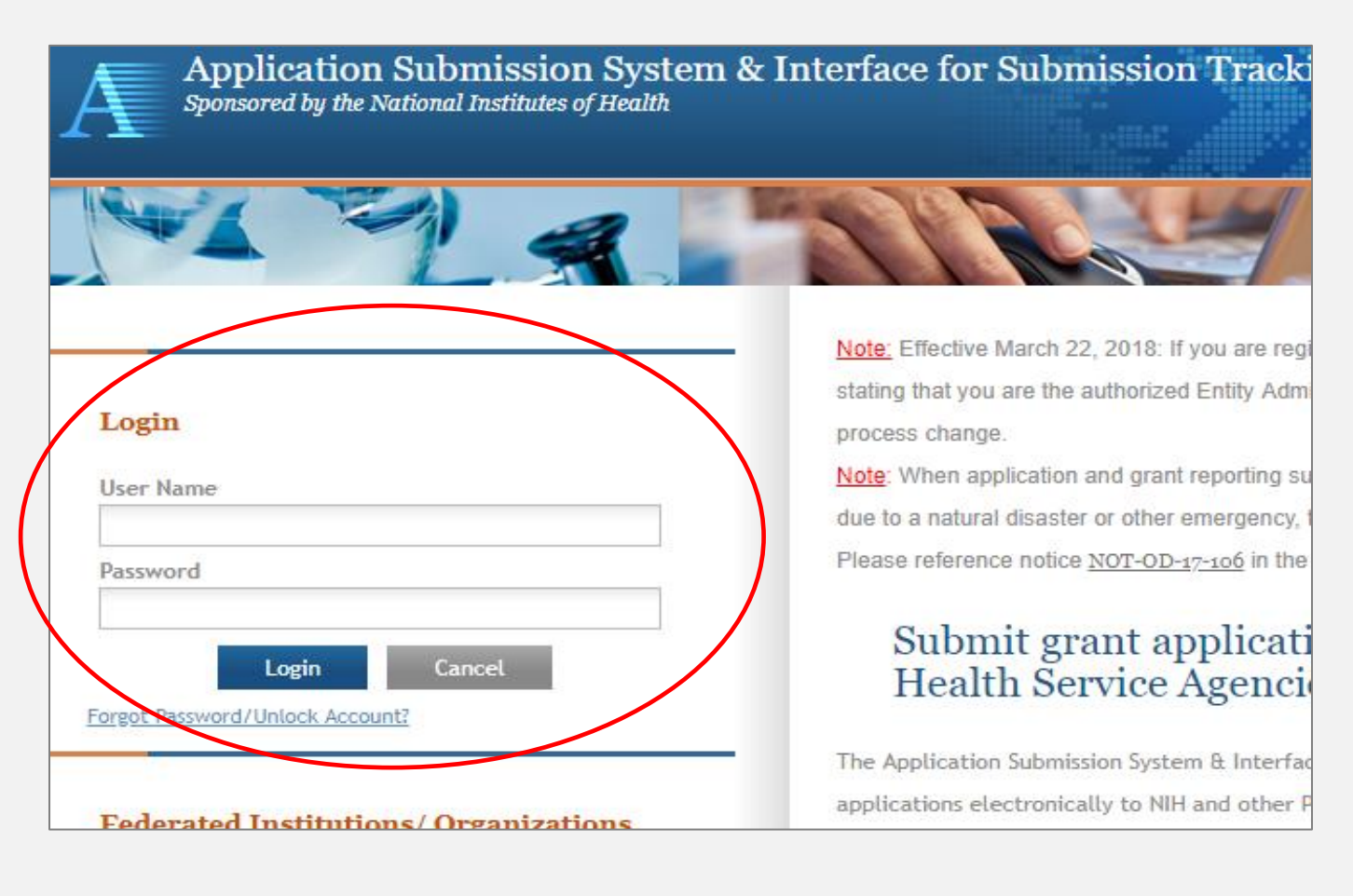

- Enter the FOA Number
- Select "Go"

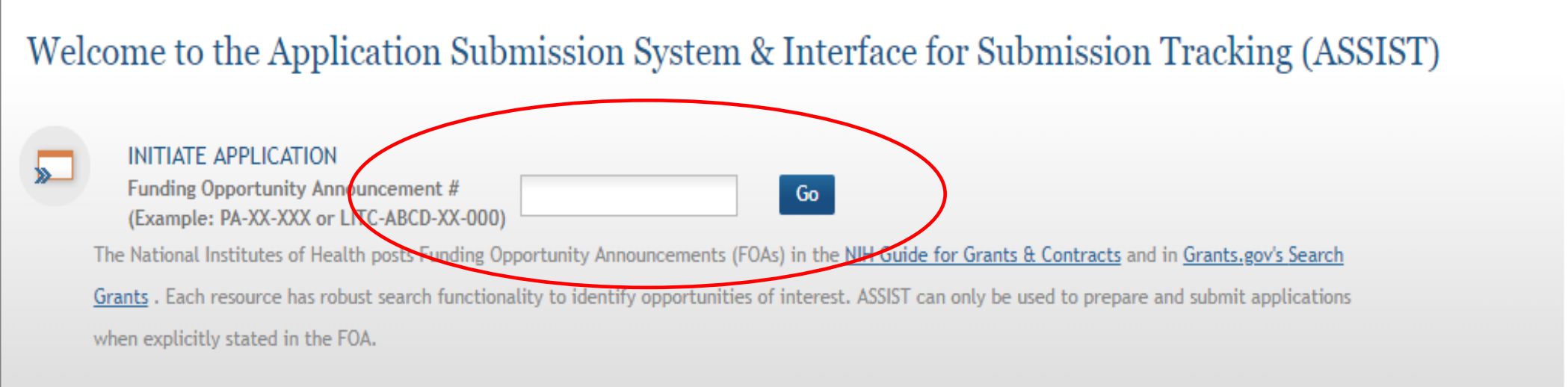

e Application for FOA #: PA-EO-P01 @

- Complete the application information
- Title may be changed later
- Populate the PI name from his/her eRA Commons ID (recommended)

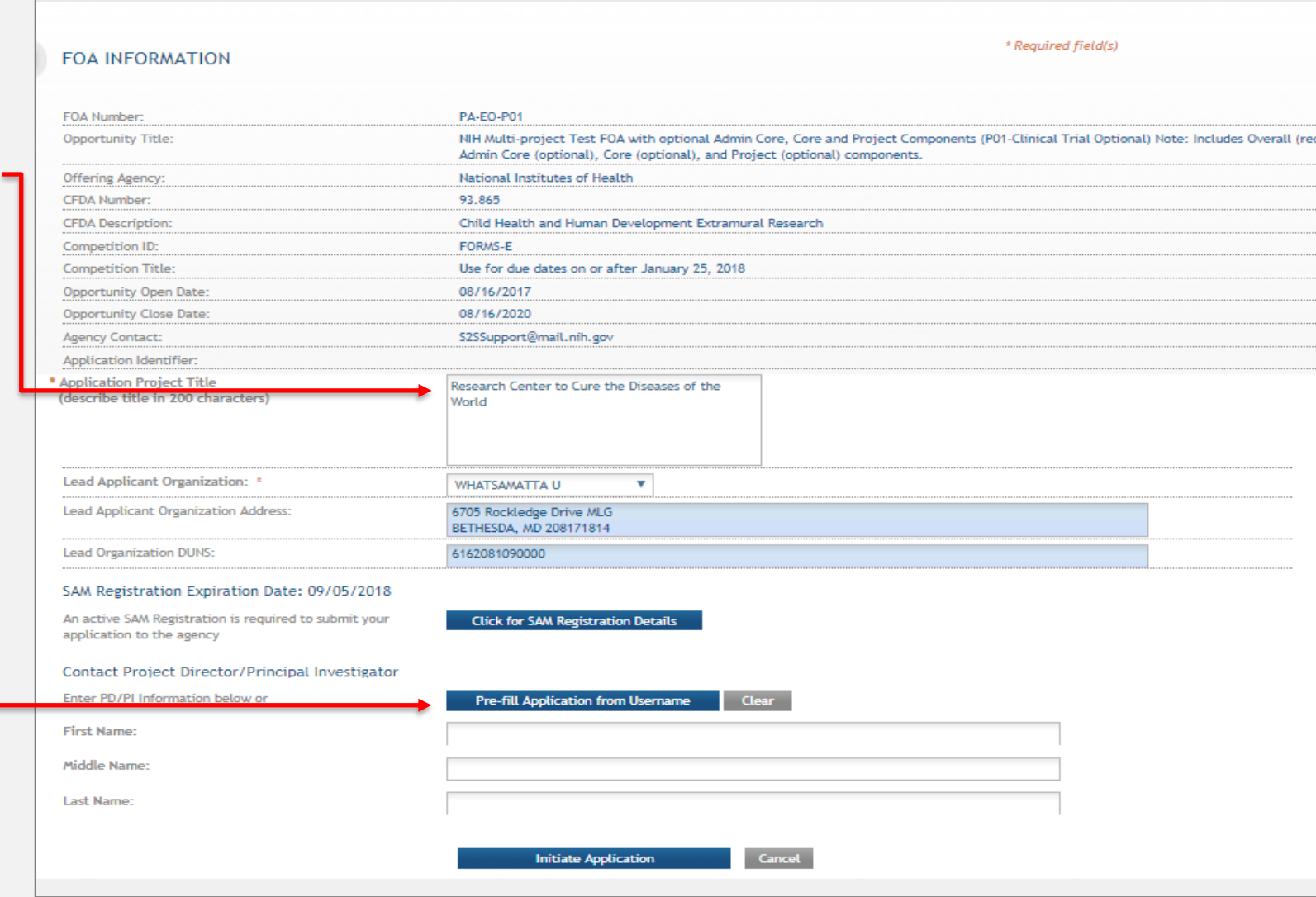

• Populating the PI name

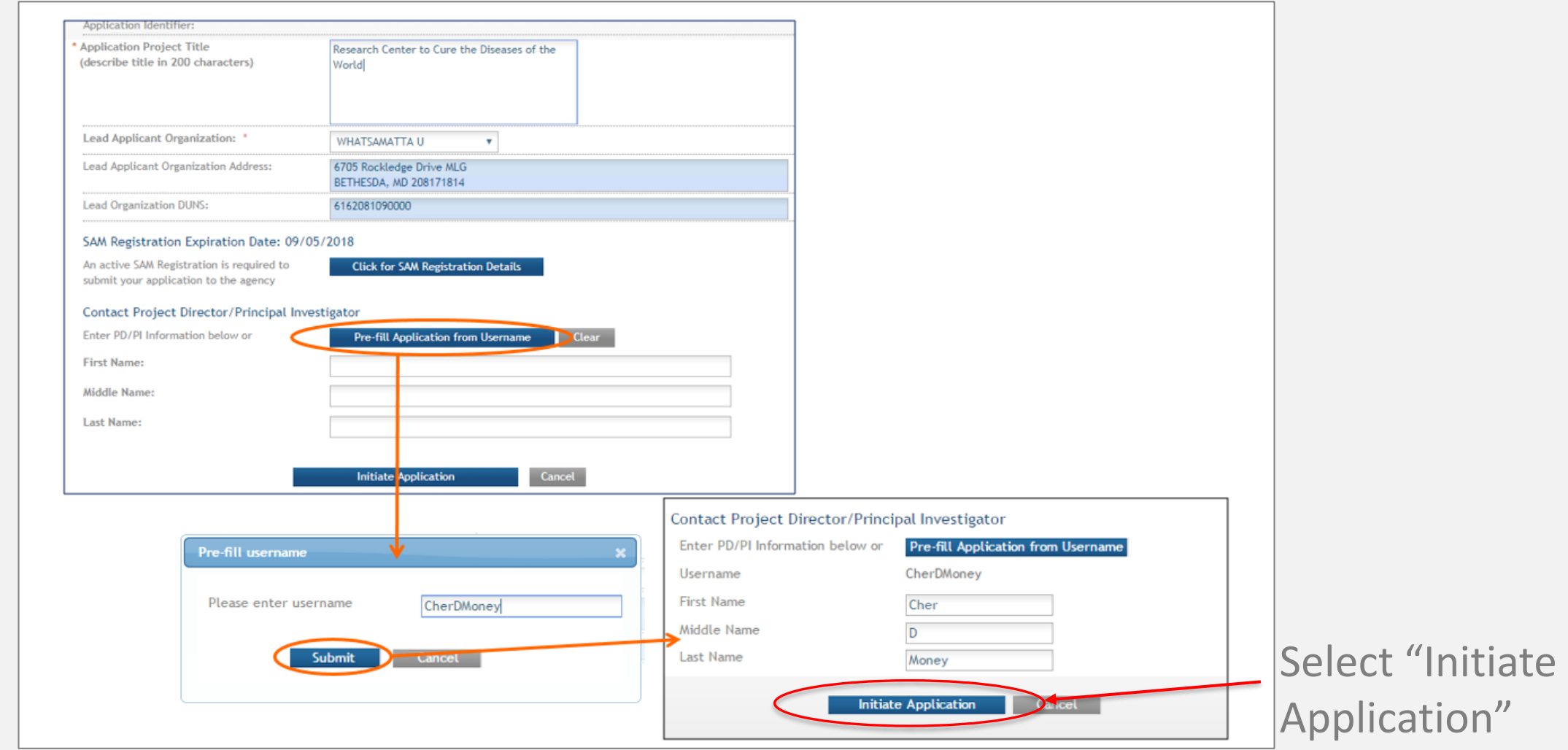

• To add Components, select "Add New Component"

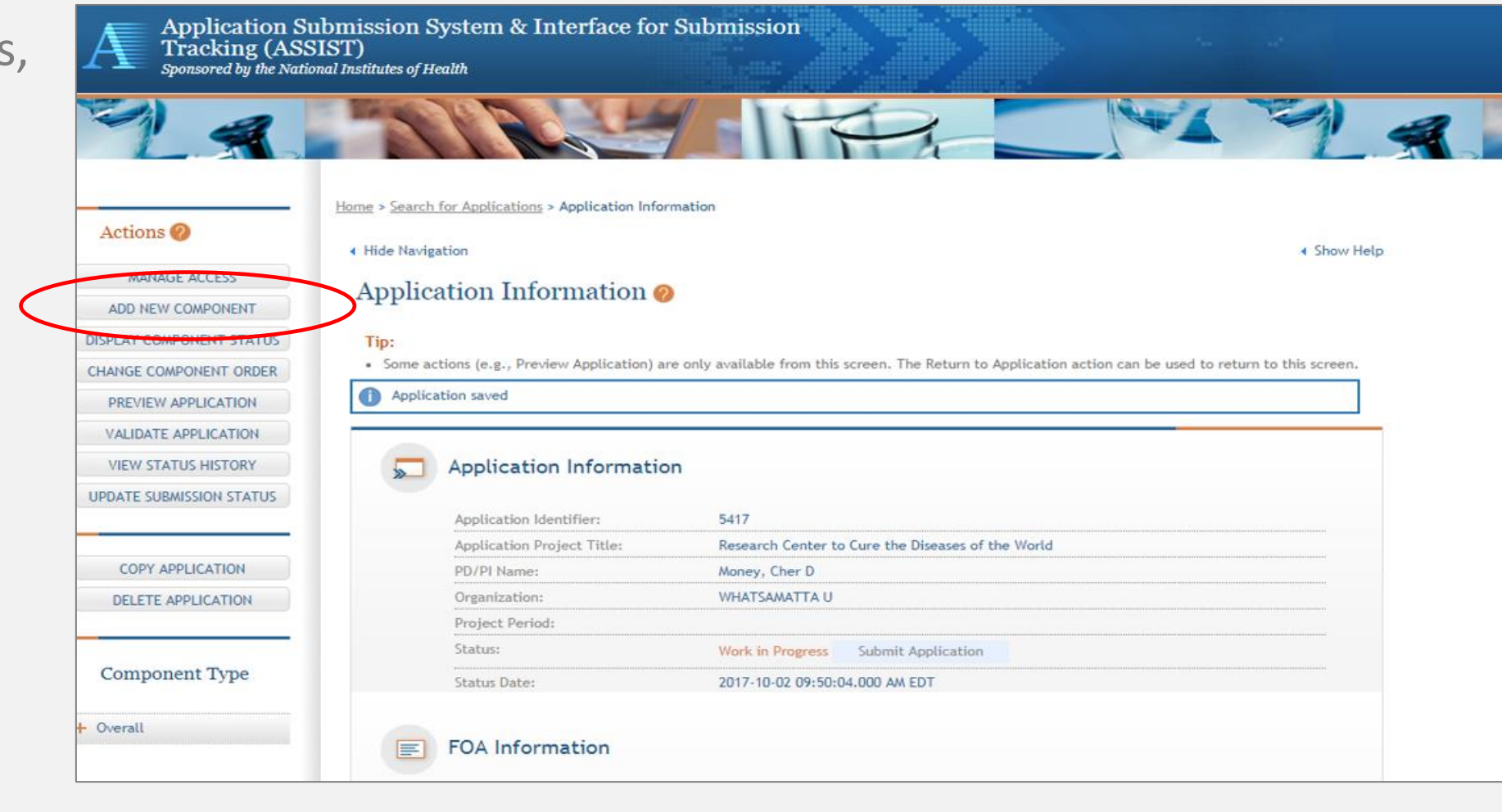

- Select the Component Type, Dates and enter the Project Title
- Continue for all Components

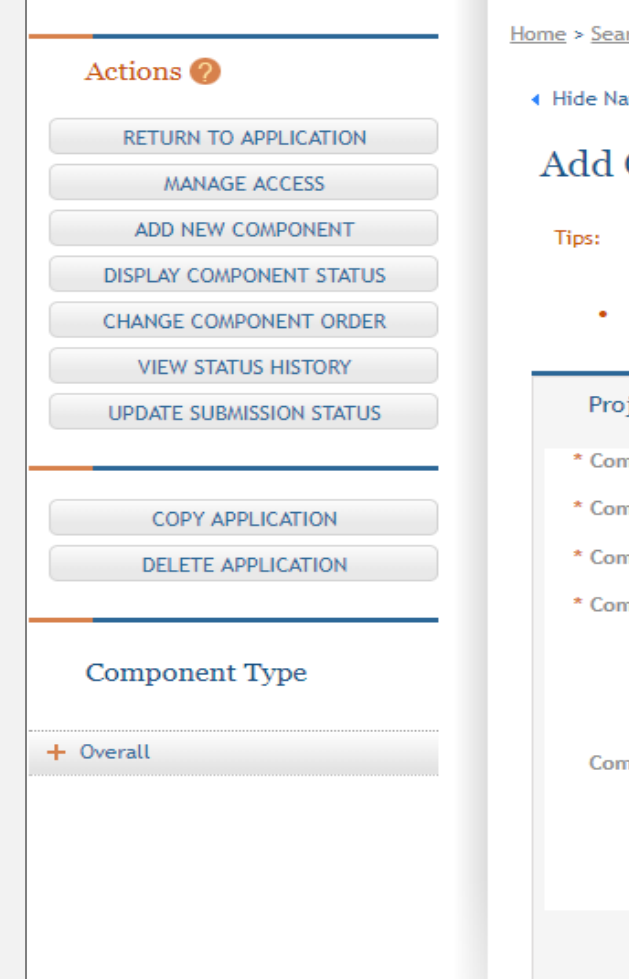

rch for Applications > Application Search Results > Application Information > Add Component

wigation

#### Component  $\odot$

Providing a unique 20-character or less Component Short Name will help you quickly identify a component wh application preparation only and is not sent to the agency with your submission or included in the assembled a

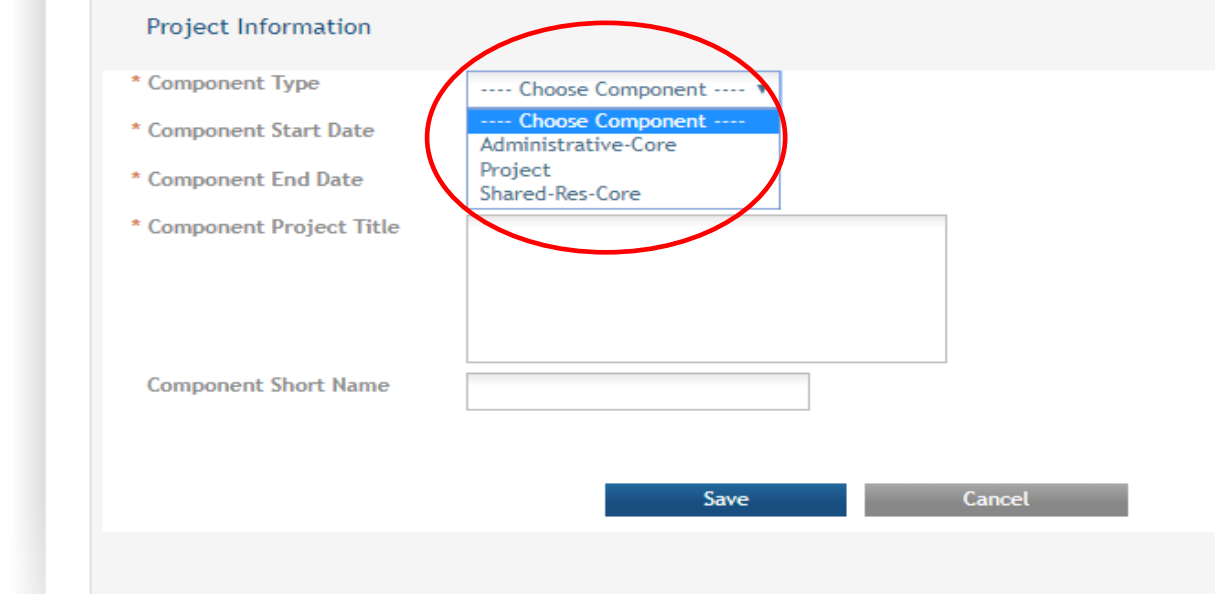

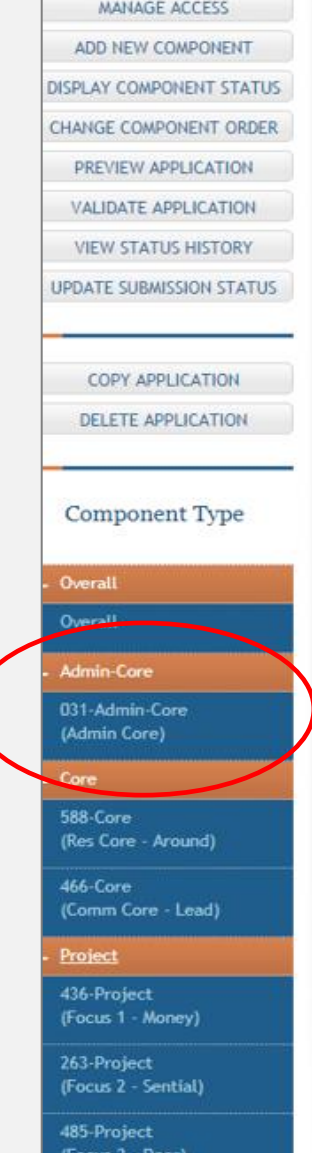

#### Application Information ●

#### Tip:

. Some actions (e.g., Preview Application) are only available from this screen. The Return to Application action can be used

#### Application Information

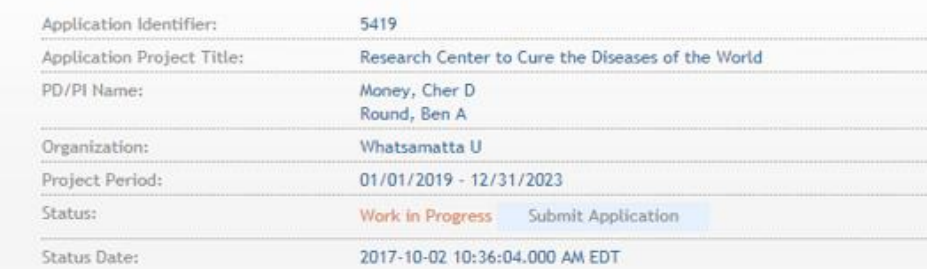

#### **FOA** Information

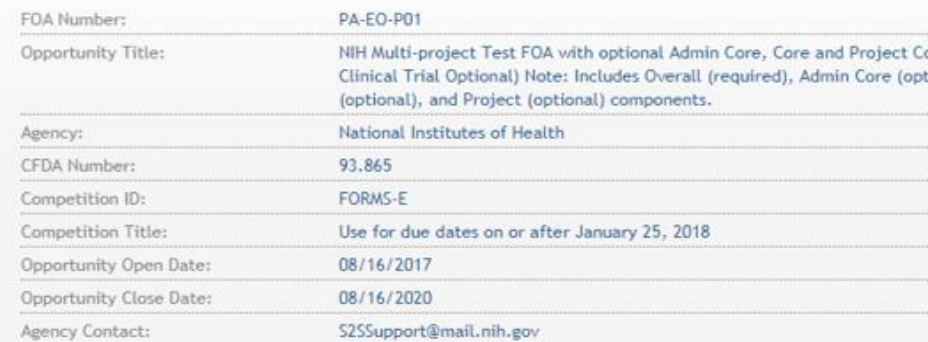

#### SAM Registration Expiration Date: 09/05/2018

An active SAM Registration is required to submit your application to the agency

**Click for SAM Registration Details** 

- Select the Component
- Select each tab (within the Component) to access the associated screens
- Actions are dependent on the Component type

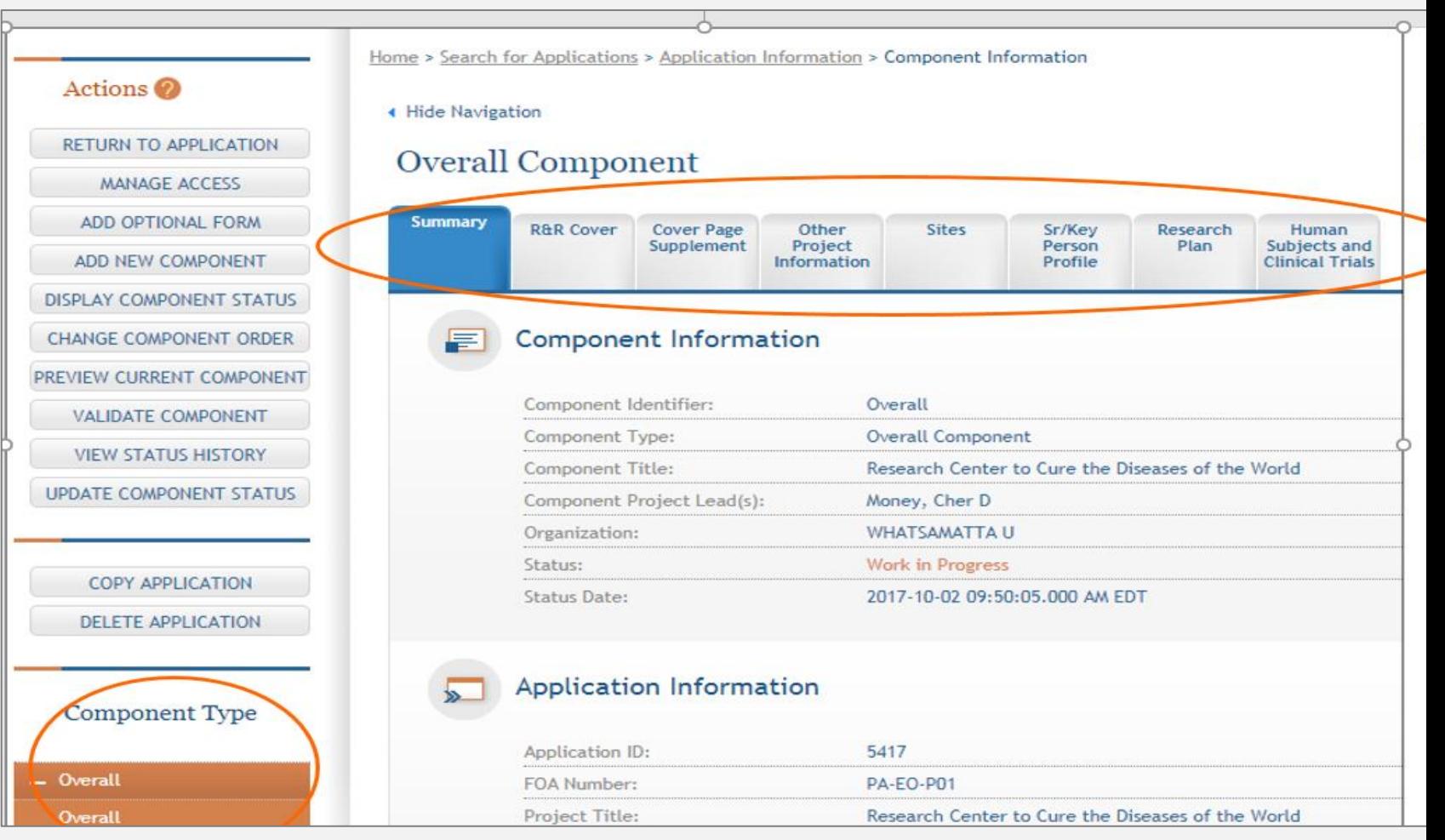

• If needed, select "Add Optional Form" (subaward budget, assignment requests)

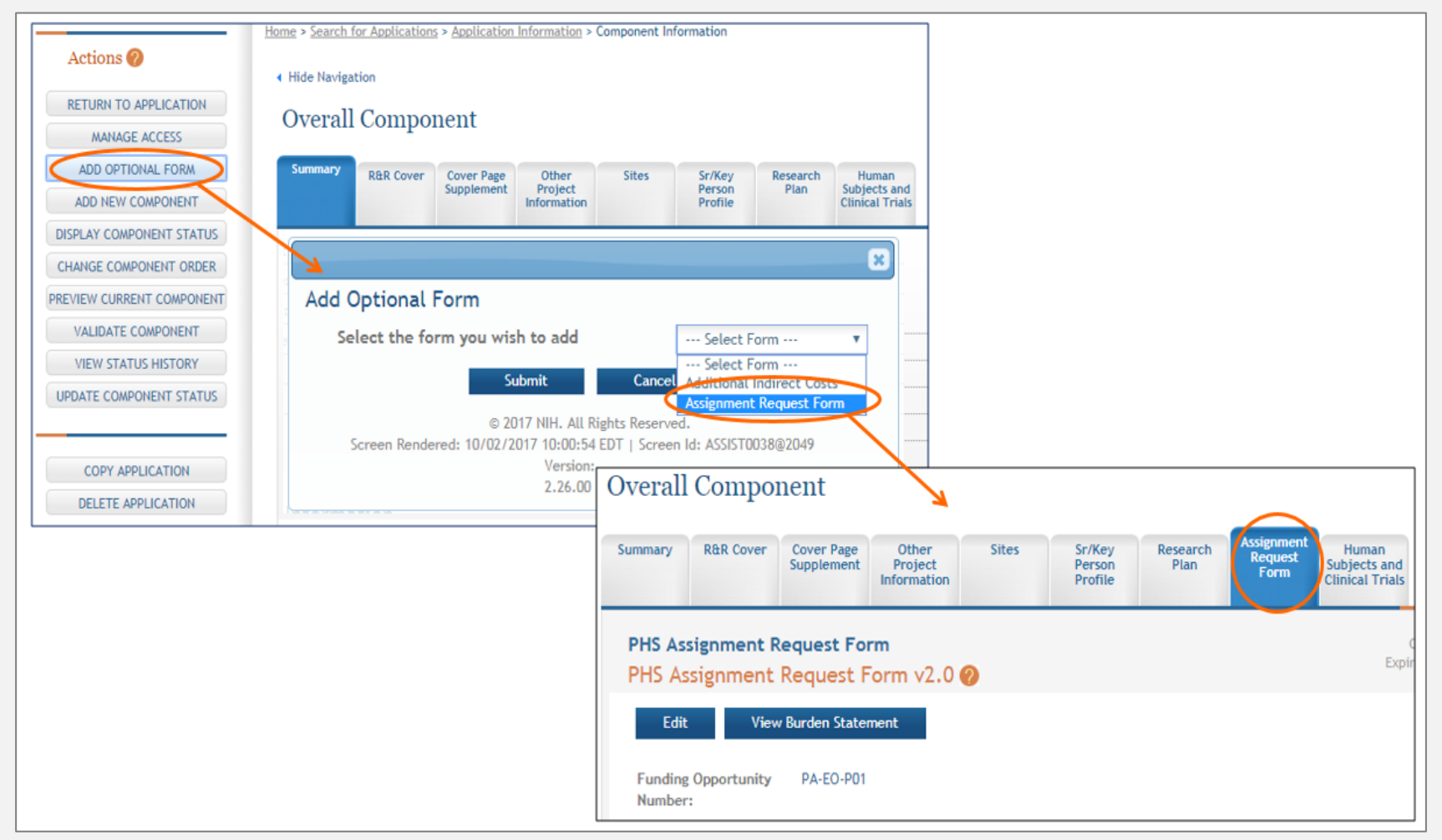

- Add date to form fields and upload documents
	- Select "Edit" on the relevant tab

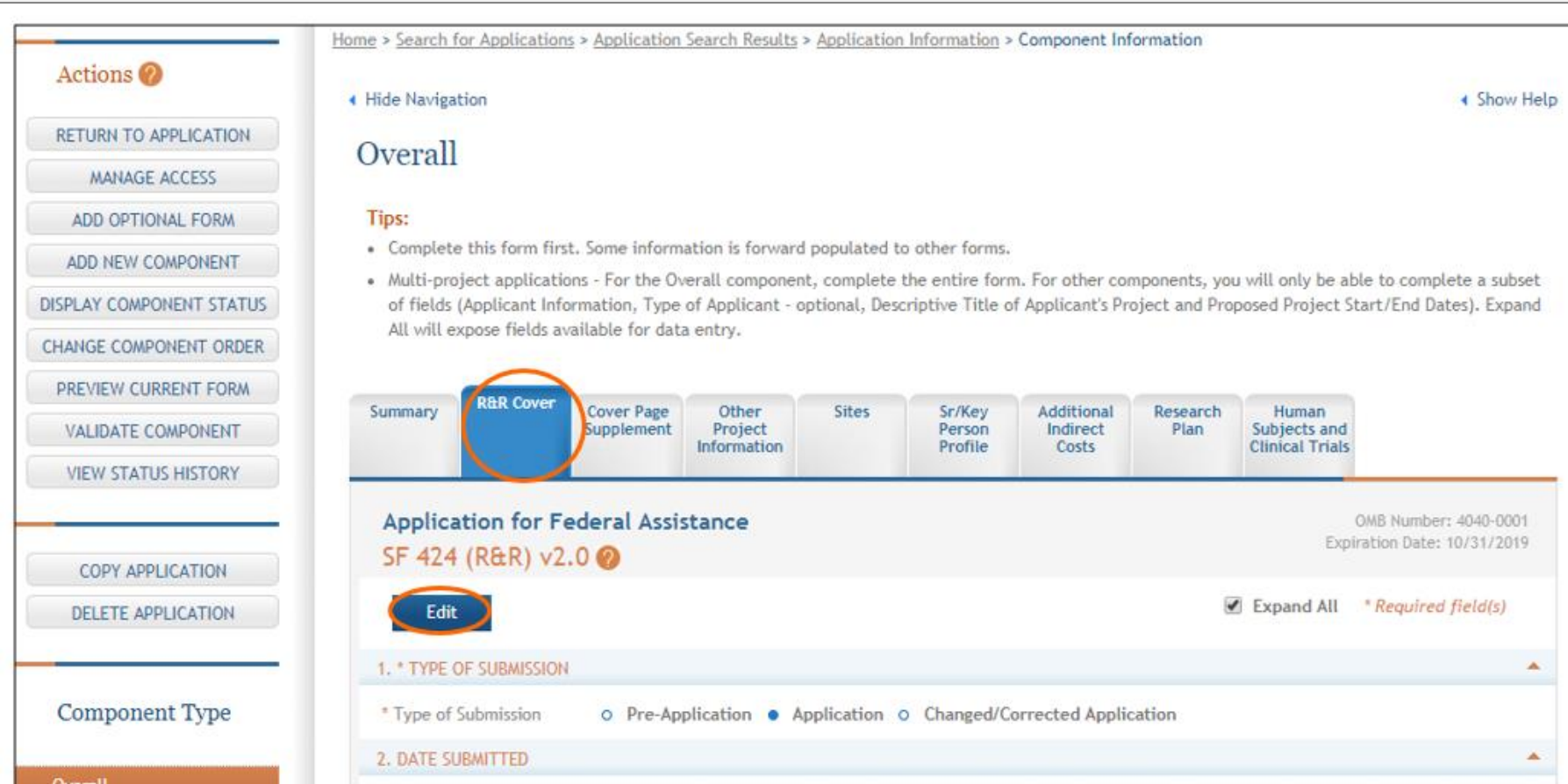

- Save
	- Select "Save and Keep Lock" if continuing to work on that page
	- Select "Save and Release Lock" if leaving that page

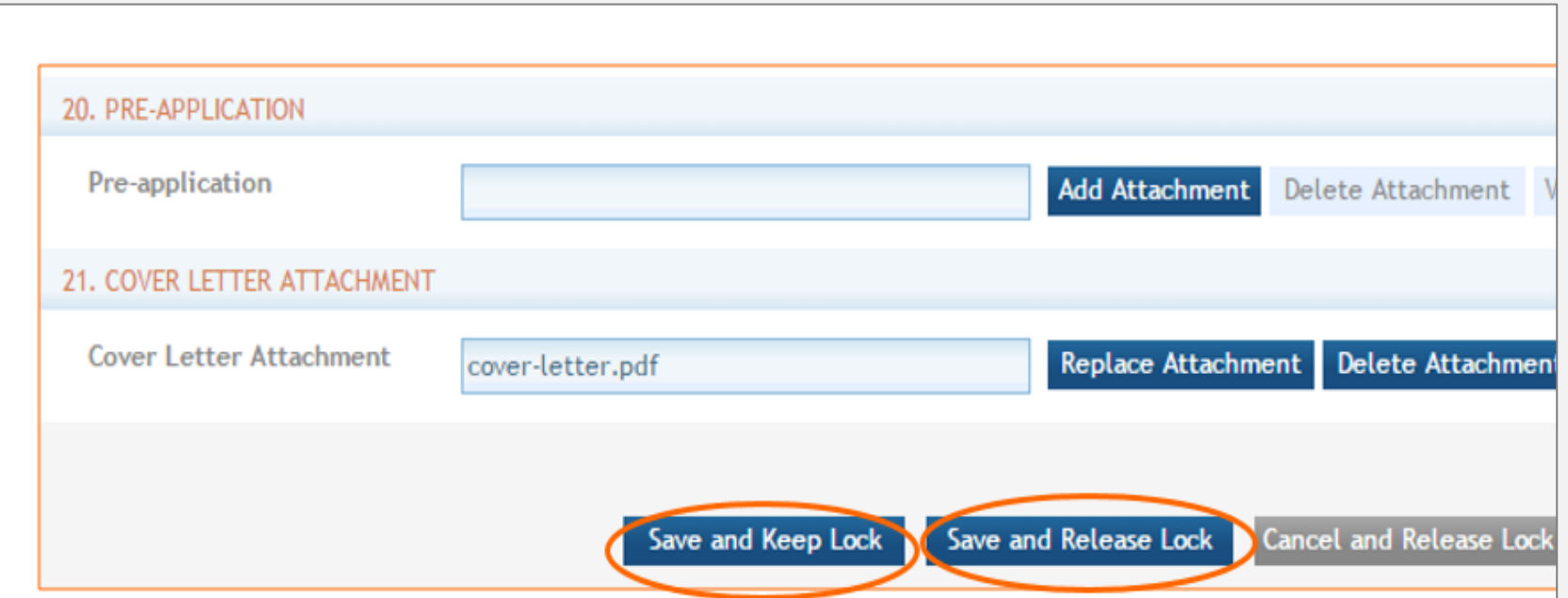

### **Enter Senior Personnel**

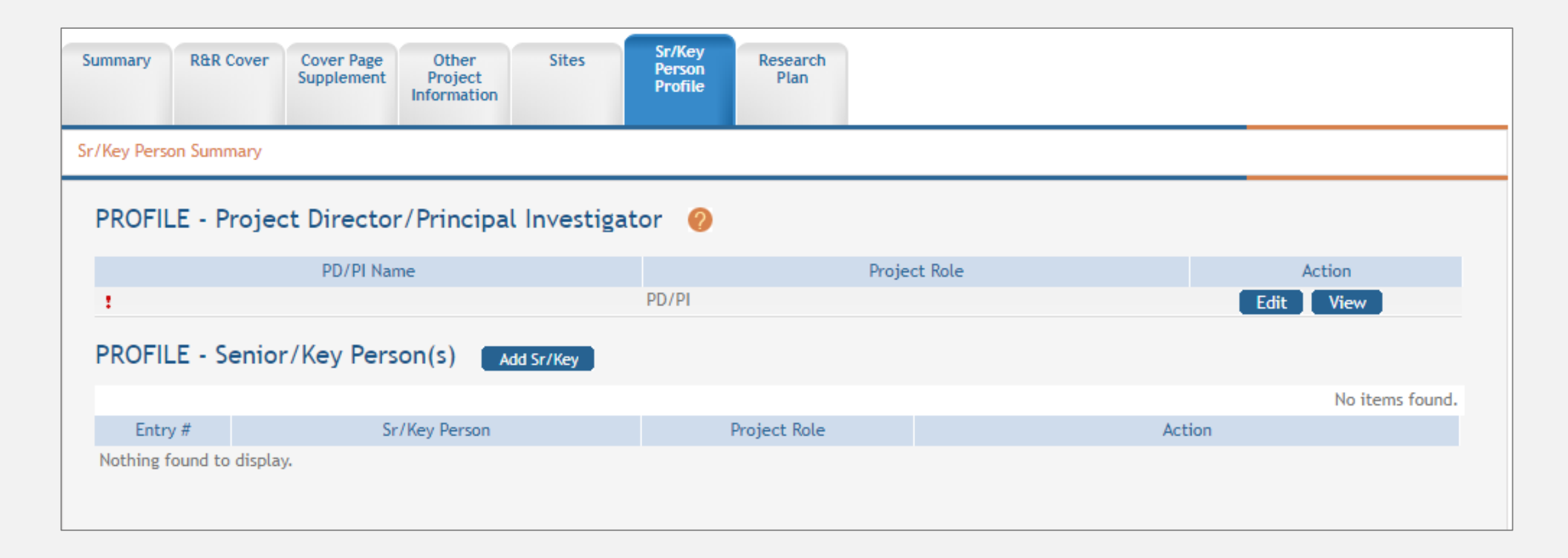

### **Enter Senior Personnel**

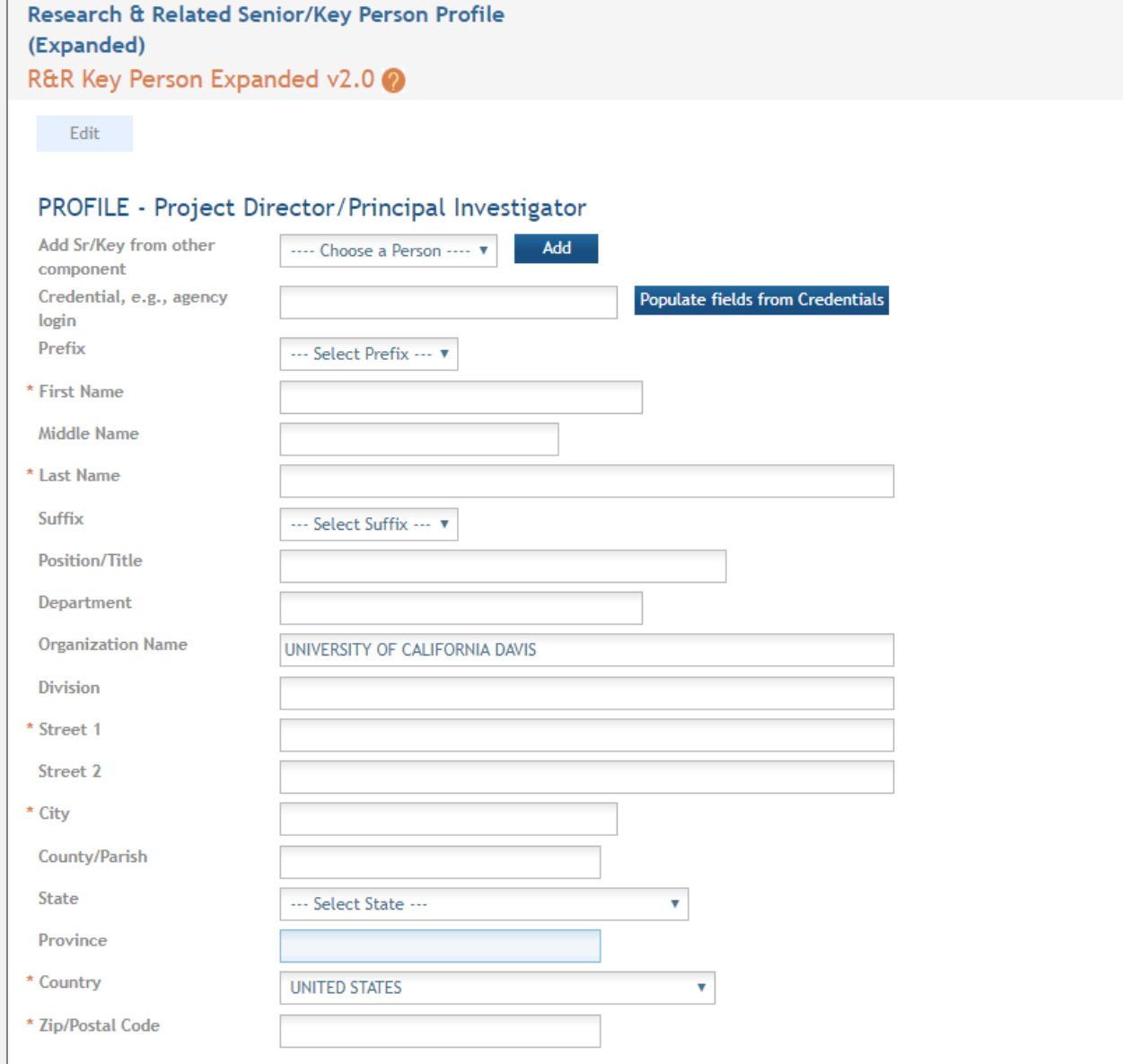

# **Request and Collect Data**

- Use the checklist and/or production calendar you created
- Set deadlines for:
	- Response to you for each item
	- Subaward materials
	- Entry in ASSIST
	- Submission to SPO
	- Submission to NIH
- When setting deadlines, consider:
	- Time for reviewing/editing for compliance and voice/consistency
	- Time for delayed responses
	- Some Components/actions are more complex and need additional time
- Follow-up

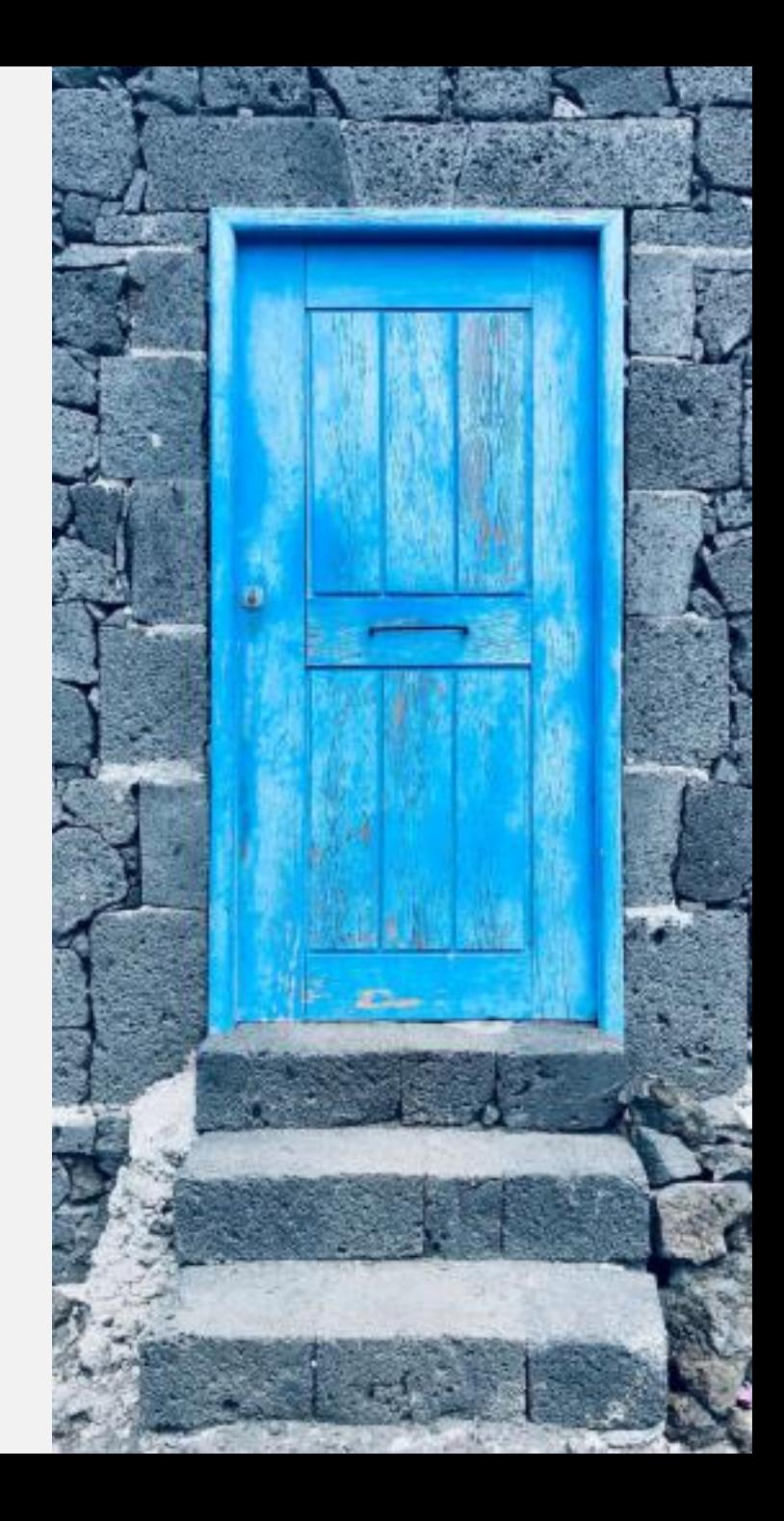

# **Activity: Preparing the Application**

**True or False?** Either unmute yourself or write answer in chat.

- 1. If you do not have an eRA Commons ID, request one from eRA Commons. False Instead, write [spoerahelp@ucdavis.edu.](mailto:spoerahelp@ucdavis.edu) Our office will help create the ID.
- 2. SPO recommends you populate the PI's name in the application from his/her eRA Commons ID.
- 3. Actions in the left column of ASSIST are dependent on the Component type.
- 4. ASSIST gives you an option to auto-populate the Cover Page from the Summary.

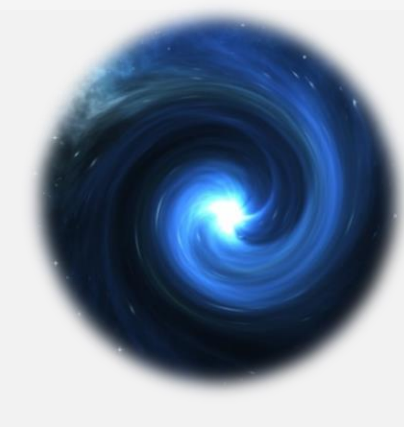

**True** 

**True** 

**True** 

# **Submitting the Application**

### **Proposal Document Review** – Who reviews what?

**SPO Proposal Analyst**

- UC/UC Davis required components are included:
	- Final Scope of Work
	- Budget and Budget Justification, strongly encouraged even when not a sponsor requirement
- Required components based on Internal Processing Form (IPF) entry are included
- eRA errors that would cause a proposal rejection are corrected

**Department C&G Administrator**

- All required components based on the project scope are included
- Formatting
	- Table of Contents
	- Page margins
	- Font/pitch
	- Line spacing
	- Characters per inch
	- Page limitations
	- Spelling and grammar

# **Review and Submit for SPO Approval**

### **Create Cayuse SP Proposal/IPF**

Select ASSIST as the submission method, upload the FOA and other sponsor guidelines, Overall Summary/SOW, Budgets for each Component and Budget Justifications you have.

### **Submit the IPF for Routing**

Once all of the minimum required documents for SPO are ready, submit the IPF for routing and approval.

### **Complete the NIH ASSIST Application**

Create the application "shell" and begin completing the NIH ASSIST application.

### **Work with SPO During the Review**

SPO will contact you during the review process and may request additional information or to request /suggest revisions.

Use the [OR Multi-Budget Template](https://docs.or.ucdavis.edu/spo) to ease budget preparation.

# **IPF Preparation & Routing**

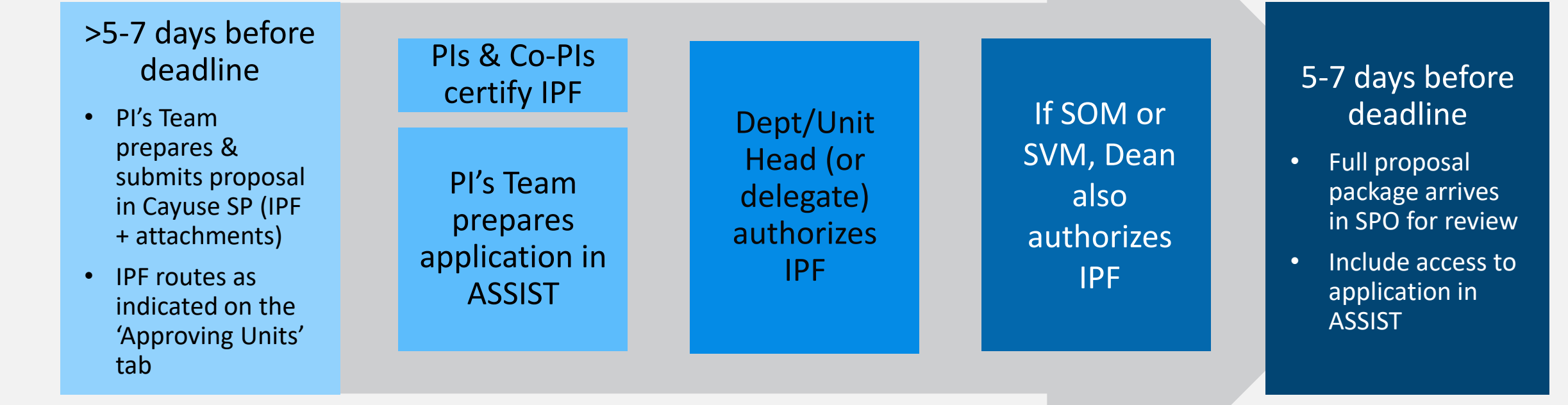

All proposals are required to come through SPO and are commonly submitted by SPO.

*Source: [PPM 230-02](https://ucdavispolicy.ellucid.com/documents/view/131/active/)*

# **Validate & Preview the Application Package**

The Principal Investigator will work with the department Contract & Grant Administrator to prepare the application package for SPO review.

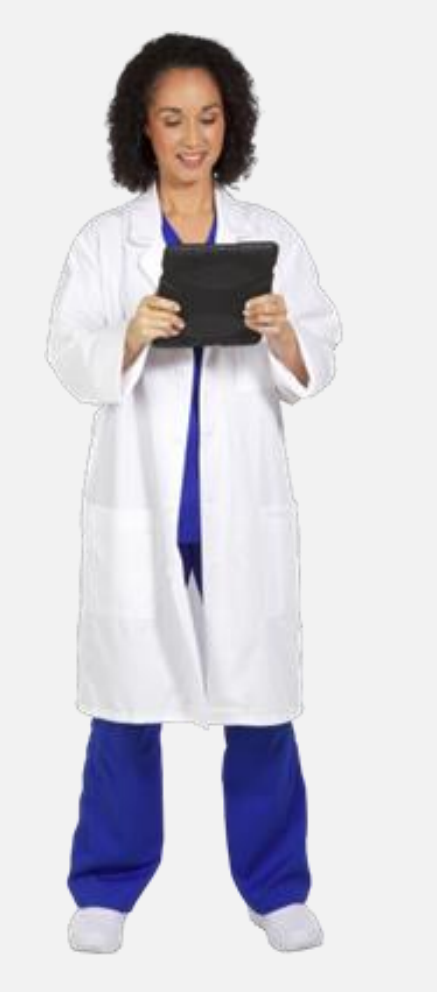

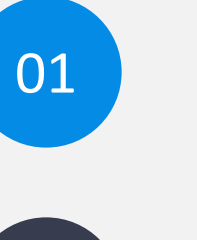

Review and incorporate SPO feedback.

Request additional feedback/advice from SPO if needed.

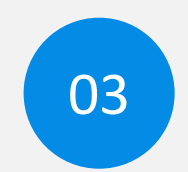

02

Validate the NIH ASSIST application package, correcting any errors and warnings.

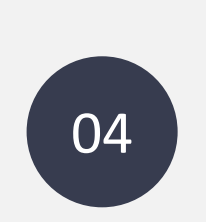

Finalize the NIH ASSIST application for SPO submission.

# **Validate the Application**

• Select each Component and choose "Validate"

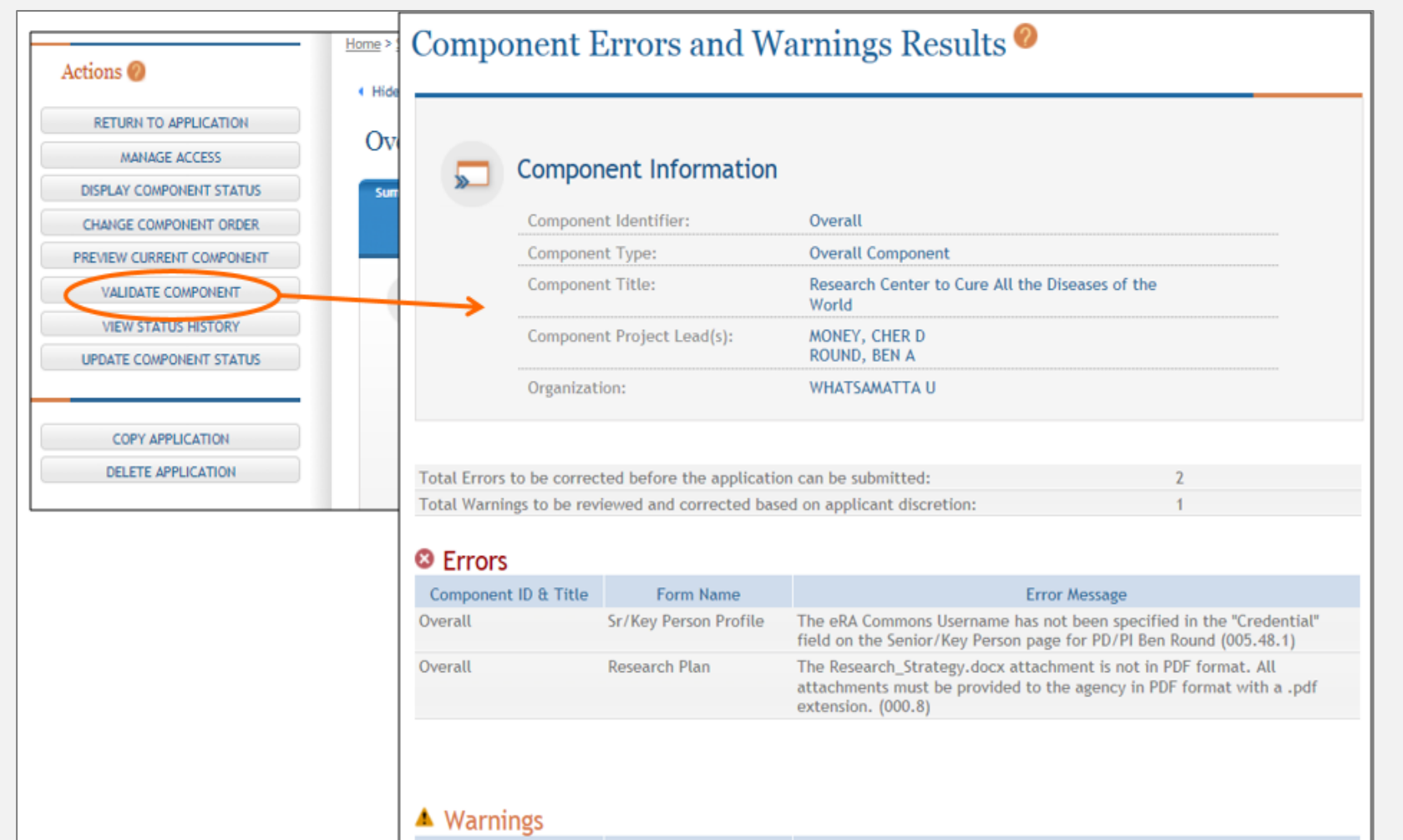

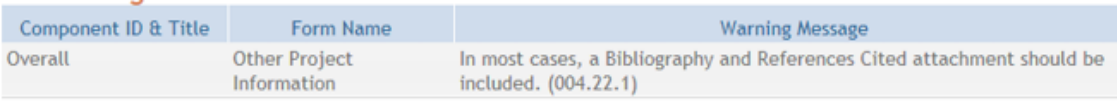

# **Validate the Application Package**

• Choose "Return to Application" and then "Validate Application"

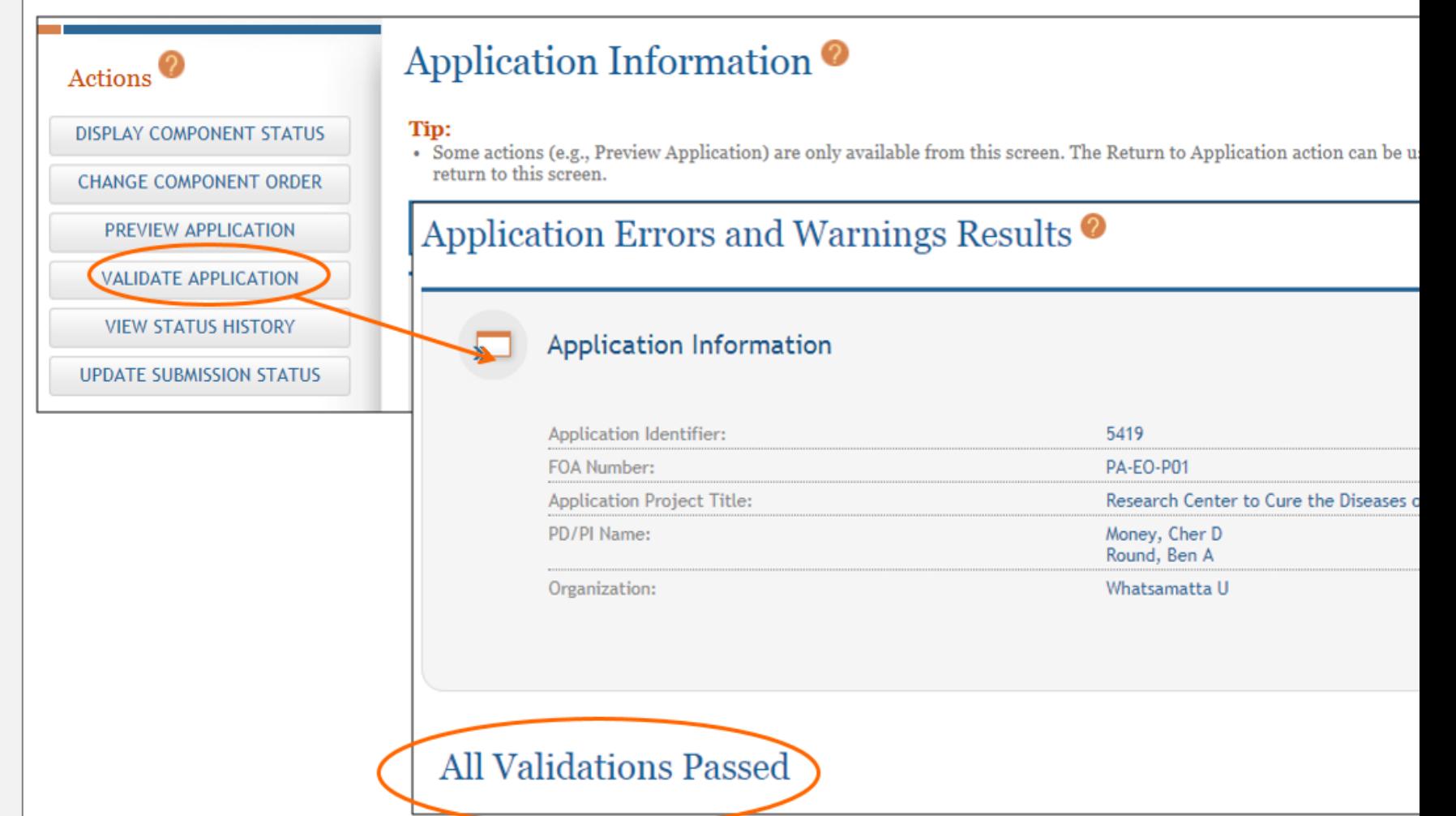

# **Preview the Application Package**

- Select "Preview Application"
- Select "Generate Preview"
- Select "View"

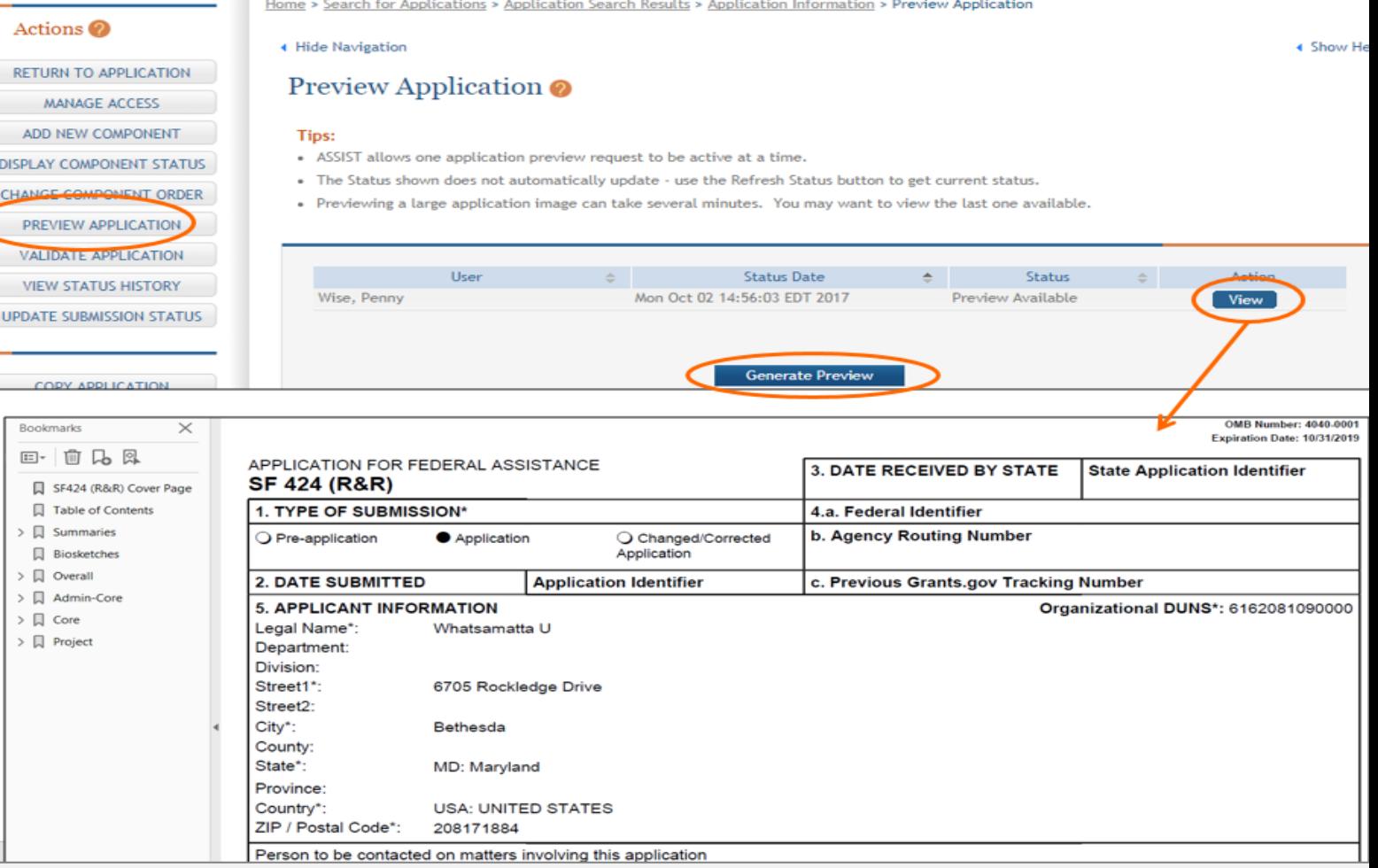

- Select "Update Component Status"
- Change the status to "Final"

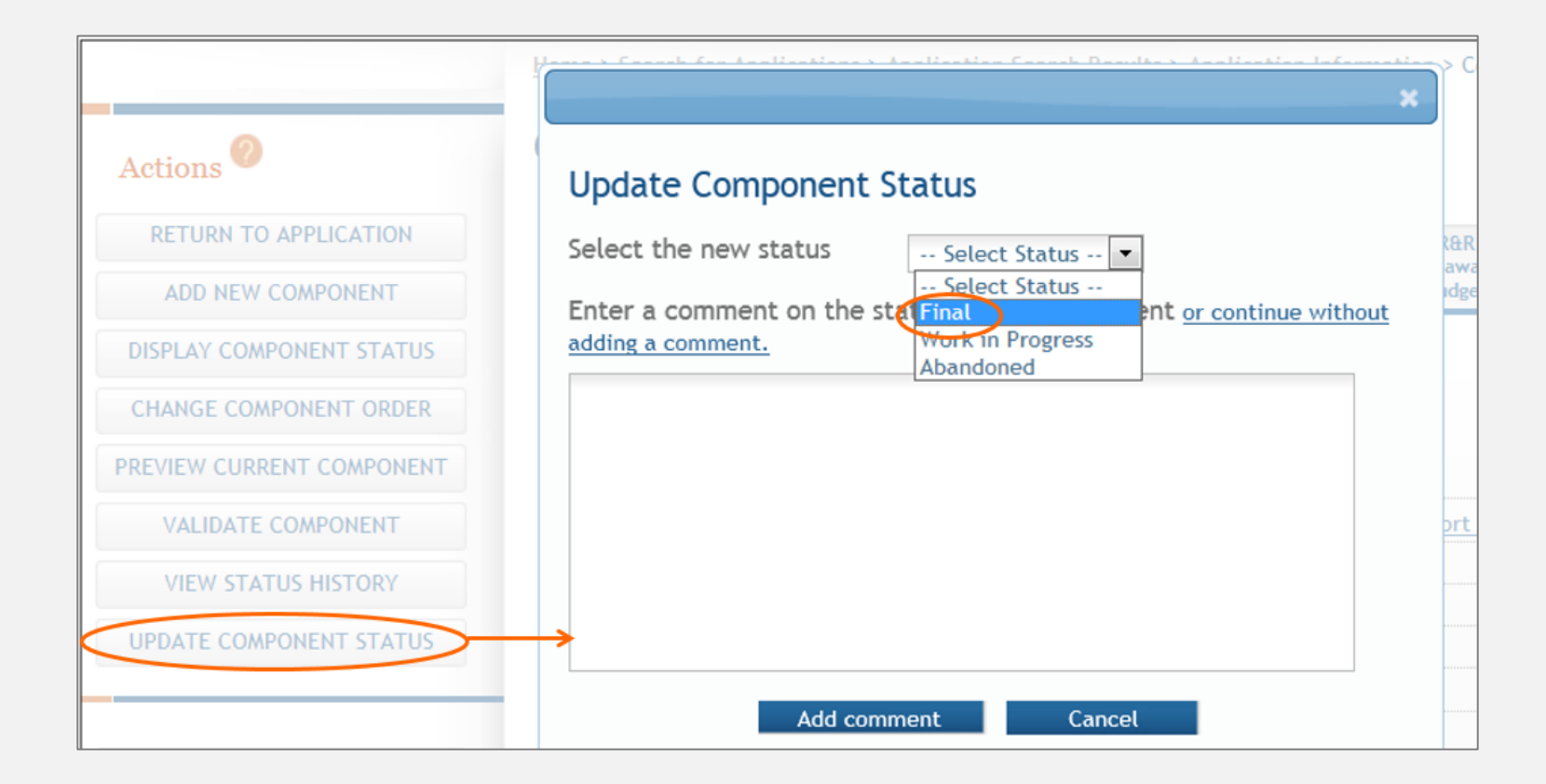

• Ensure all Components are in "Final" status

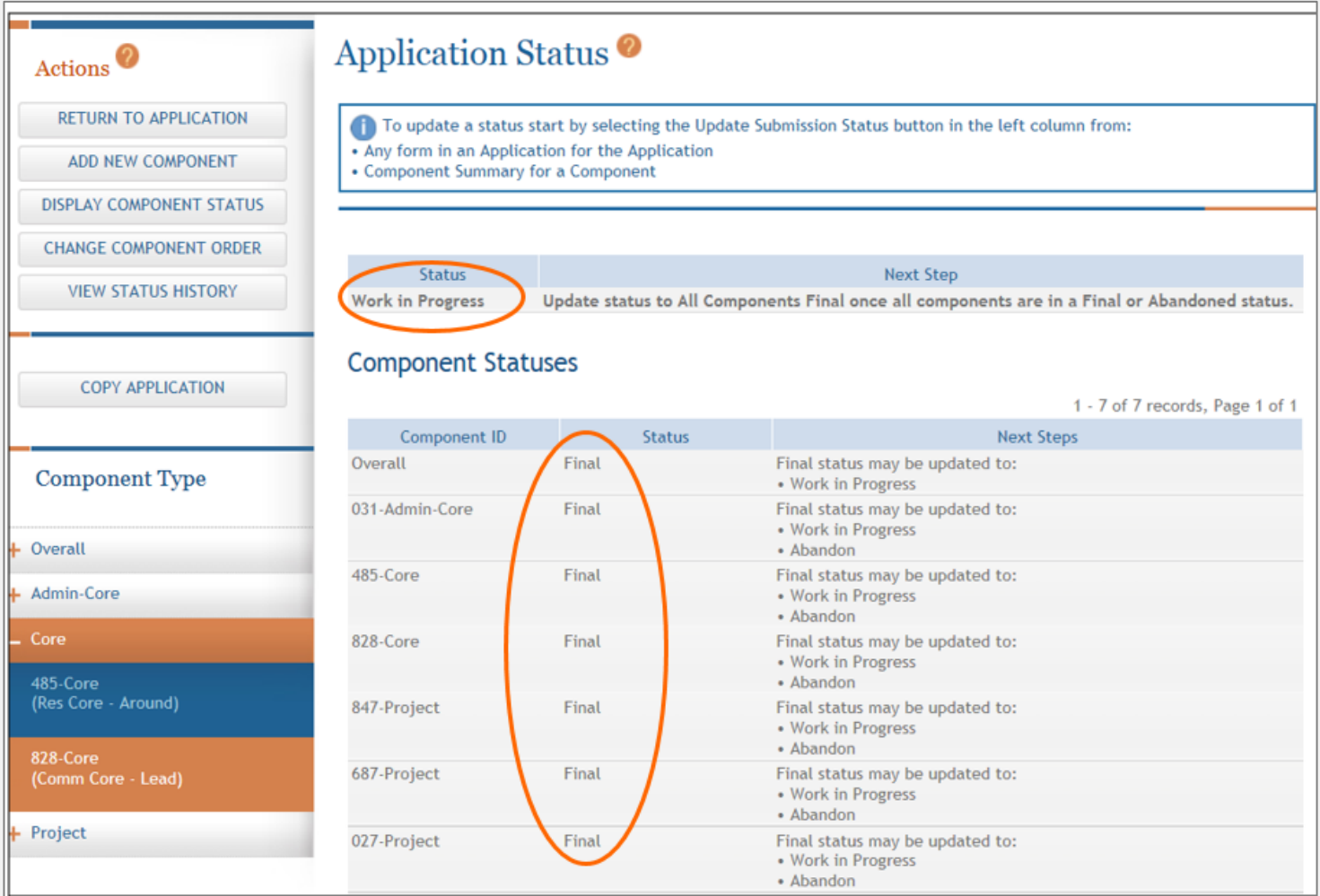

• Return to the application to finalize the Overall Application

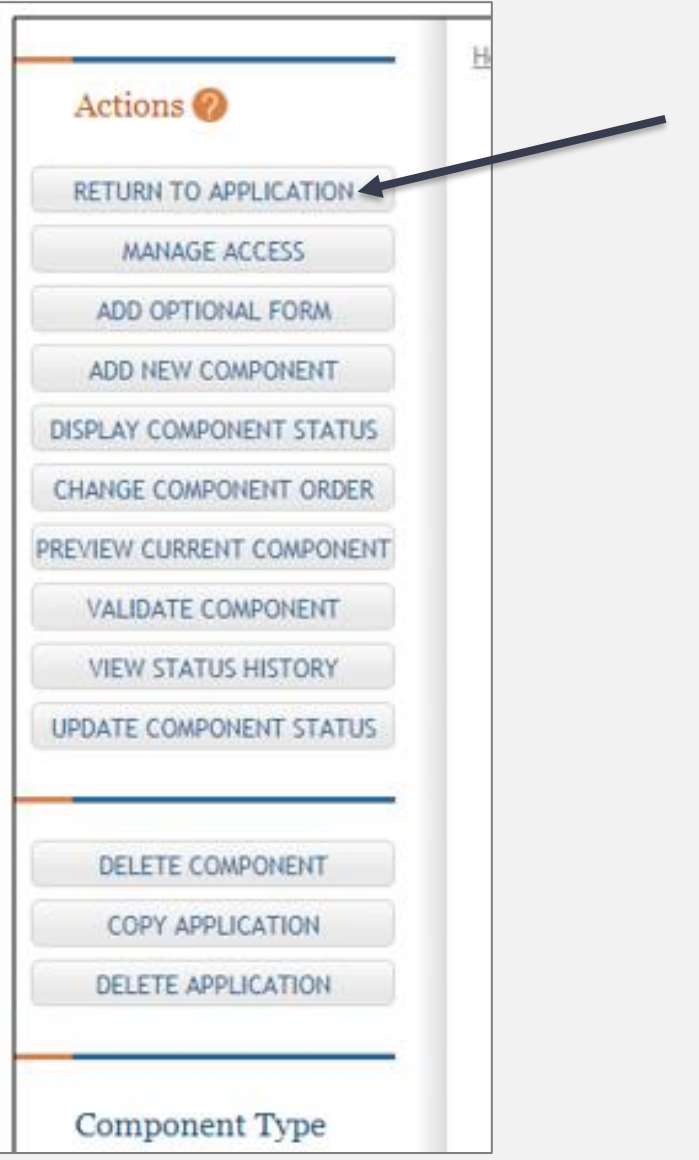

- Select "Update Submission Status"
- Select "All Components Final"

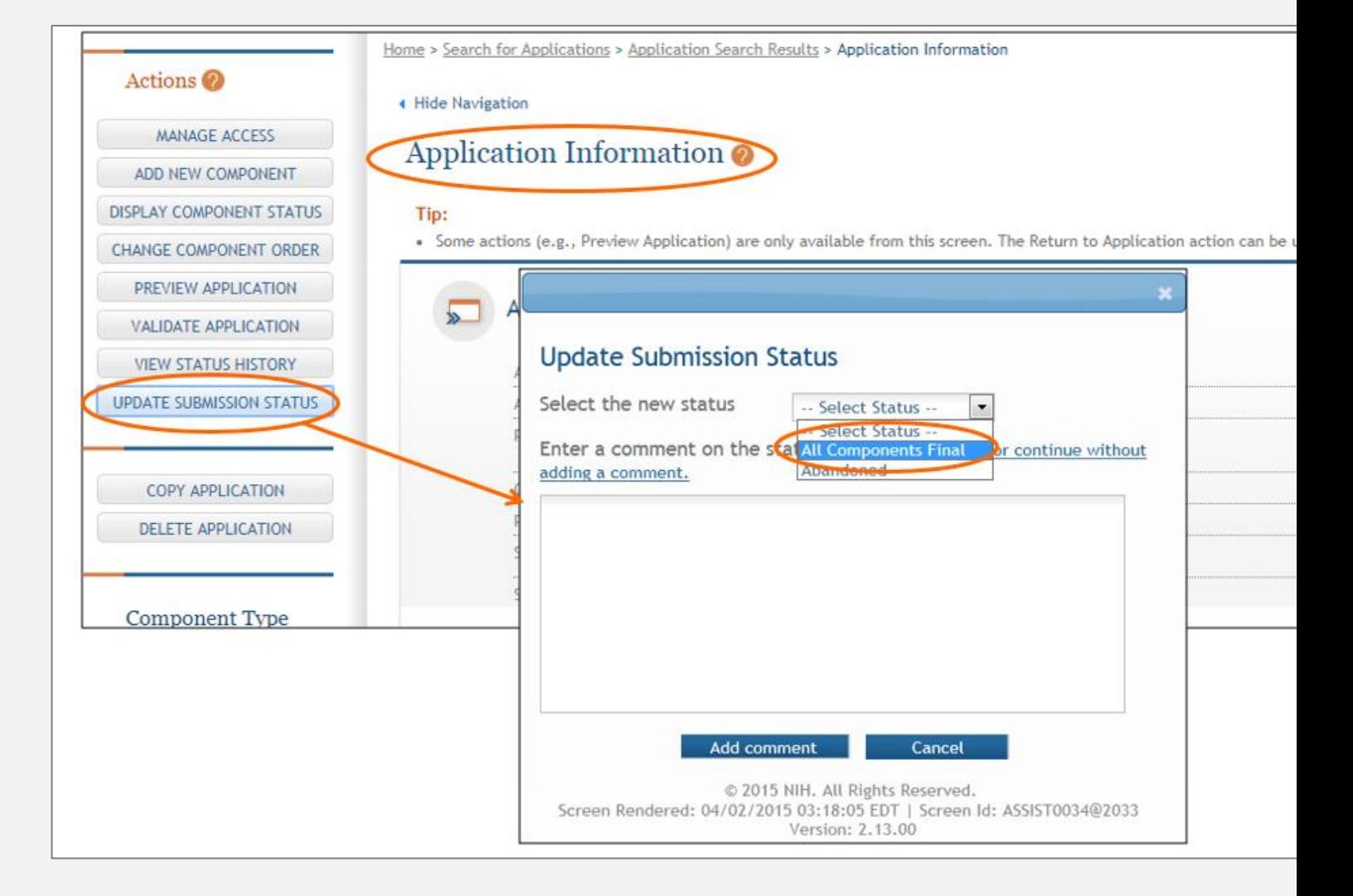

- Then select "Ready for Submission"
- SPO will submit to NIH

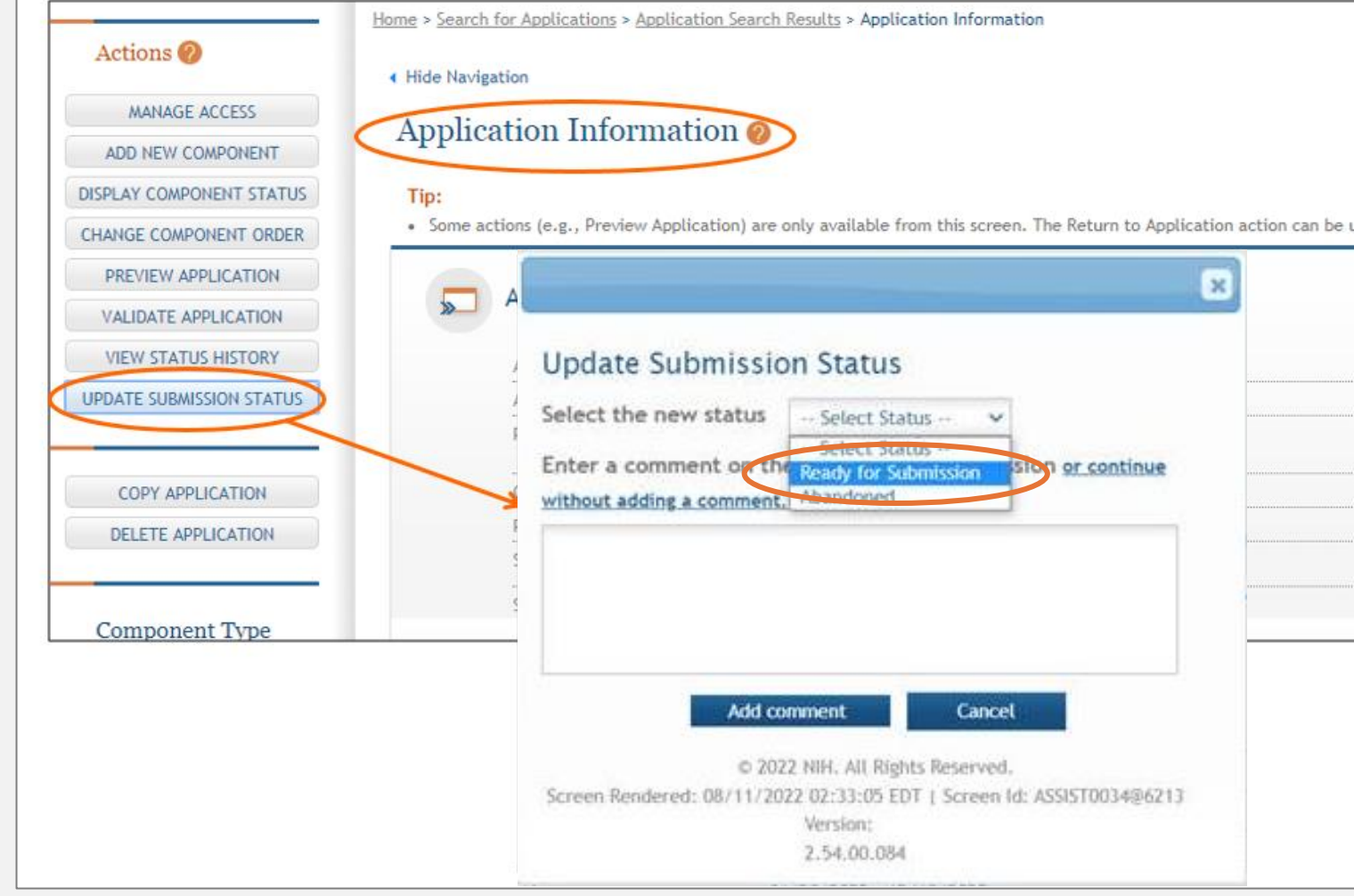

# **Activity: Submitting the Application**

Identify the best word(s) to

self-addressed, stamped envelope

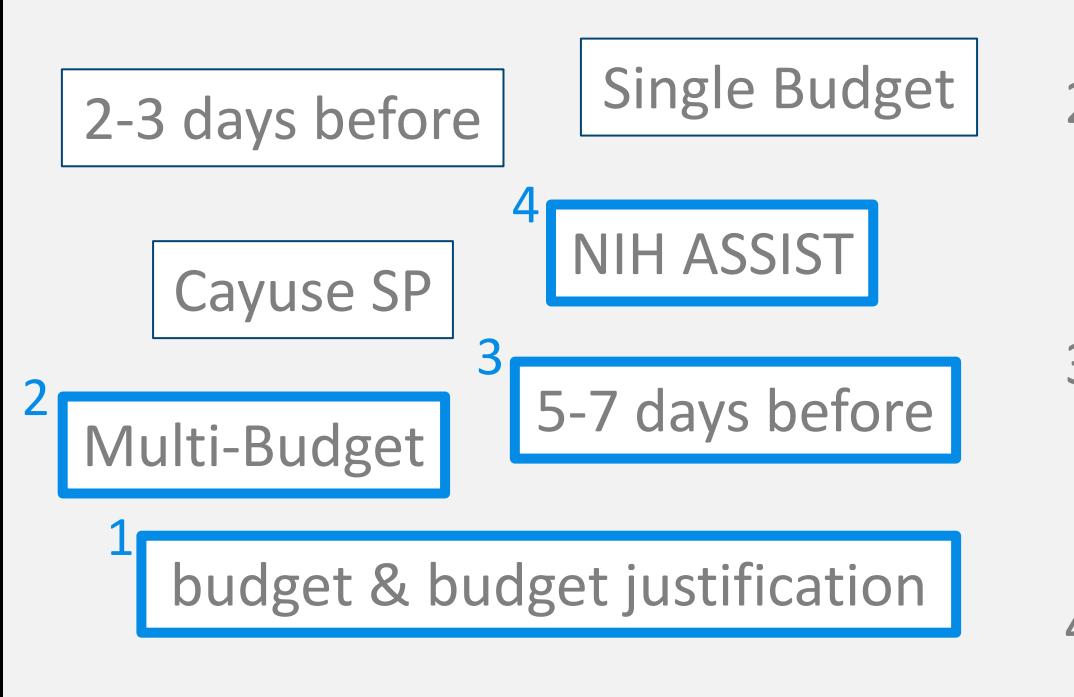

complete each sentence.<br>
1. SPO strongly encourages you to include a even when not a sponsor requirement.

> 2. Use the OR **Template to ease** budget preparation.

- 3. The full Cayuse SP proposal package should arrive in SPO **EXECUTE:** the sponsor deadline.
- 4. Validate the \_\_\_\_\_\_\_\_\_\_\_\_\_\_\_\_\_ application package, correcting any errors and warnings.

### **Learning Objectives recap**

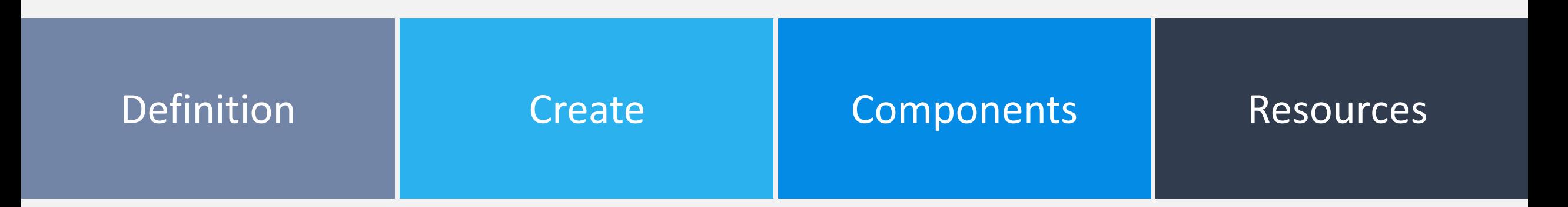

#### **Definition**

Know the definition of "multi-component application"

### **Create the "Shell"**

Understand how to create a multicomponent application in NIH ASSIST

#### **Identify Components**

Be able to determine the required elements of a multi-component application

#### **Resources**

Know where to find tools to aid in preparing and submitting multicomponent applications to NIH

### **Contact Us**

Let us know how we did:

[https://ucdavis.co1.qualtrics.com/jfe/form/SV\\_4HhzAkhwupoqFTw](https://ucdavis.co1.qualtrics.com/jfe/form/SV_4HhzAkhwupoqFTw)

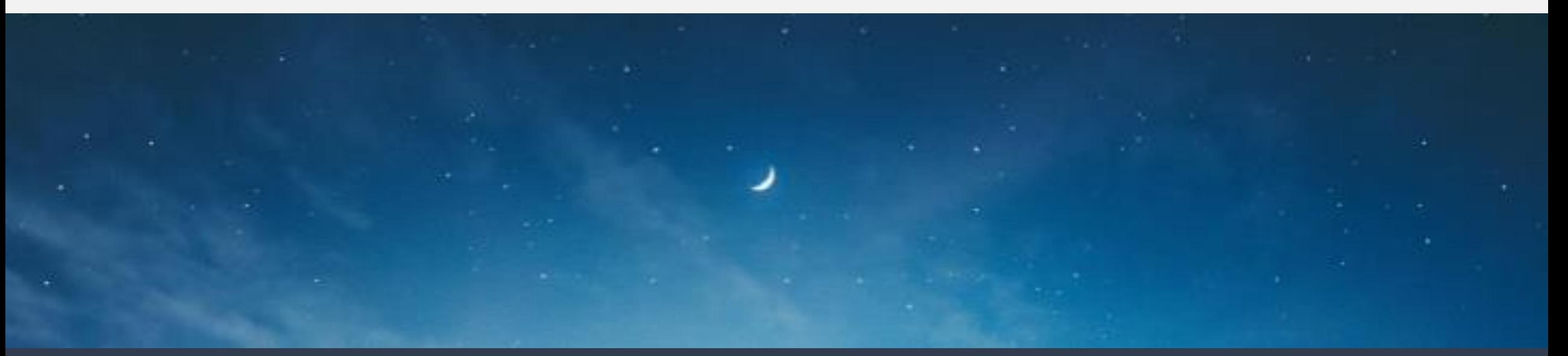

**Demet Candas Green** Editorial Officer Interdisciplinary Research Support [dcandas@ucdavis.edu](mailto:dcandas@ucdavis.edu)

**Alyssa Bunn** Contracts and Grants Officer Sponsored Programs Office Email: [aabunn@ucdavis.edu](mailto:aabunn@ucdavis.edu)

**Perry King** Training Officer Sponsored Programs Office Email: [pking@ucdavis.edu](mailto:pking@ucdavis.edu)

### **Resources**

### **Resources**

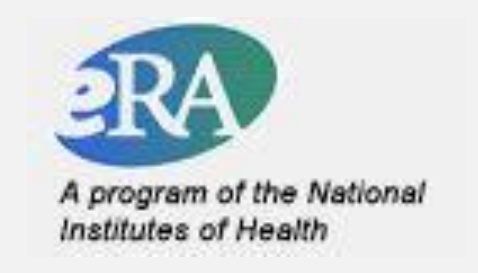

- [NIH Multi-project Application Resources:](https://nexus.od.nih.gov/all/2018/11/15/multi-project-application-resources/)
	- Multi-project Application Form Instructions (PDF)
	- Multi-project Annotated Form Set FORMS-E series (PDF)
	- Preparing Your Application Using ASSIST (web page)
		- Quick Start: Preparing Your Multi-project Application Using ASSIST (PDF)
		- Prepare and Submit a Multi-project Grant Application Using ASSIST (PowerPoint)
	- How eRA Assembles Multi-project Applications (PDF)
	- Multi-project Application FAQs
- NIH ASSIST Demo/UAT Environment:<https://public.uat.era.nih.gov/commons> *(requires login)*
	- Can create own practice PI accounts and prepare practice applications

### **Campus Resource: [Interdisciplinary Research Support \(IRS\)](https://research.ucdavis.edu/offices/irs/)**

- Coordinates large and complex grant and contract application efforts
	- Interdisciplinary projects involving multiple schools, colleges, divisions or institutions
	- Works with the investigators throughout the entire application process
	- Develops research, education and outreach aims
	- Creates budgets and budget justifications
	- High-level and detailed editing
	- Facilitates submission process
	- Advises on internal and external policy
	- Creates checklists, outlines, production calendars
	- Collects and edits forms
	- [Request IRS assistance](https://research.ucdavis.edu/offices/irs/request-irs-assistance/)
		- [IRS Resources: Templates and Samples](https://ucdavis.box.com/s/8uwq6i9nzabpuo0xplc9eooqf8gsu2i0) (Box folder)

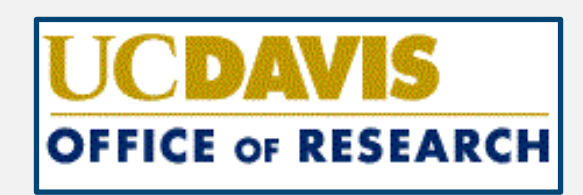
### **Zoom Sessions for Dept Research Administrators**

Virtual one-on-one meetings with the IRS Senior Financial Analyst, **Christina Adamson,** by appointment only

Specifically designed for campus department administrators to provide guidance in the proposal budget development process

Priority given to those working on **large proposal budgets**

Informal setting for administrative staff to ask questions on budget and administrative requirements for proposal submissions

#### Examples of topic areas for discussion include:

- $\checkmark$  Budget Development
- $\checkmark$  Sponsors eRA Submission and Coordination
- $\checkmark$  Subaward Coordination
- $\checkmark$  Cost Share

 $\checkmark$  SPO Submission and Cayuse Coordination

**To reserve a 30-minute slot for an upcoming Zoom session**, e-mail Christina at [cadamson@ucdavis.edu](mailto:cadamson@ucdavis.edu)

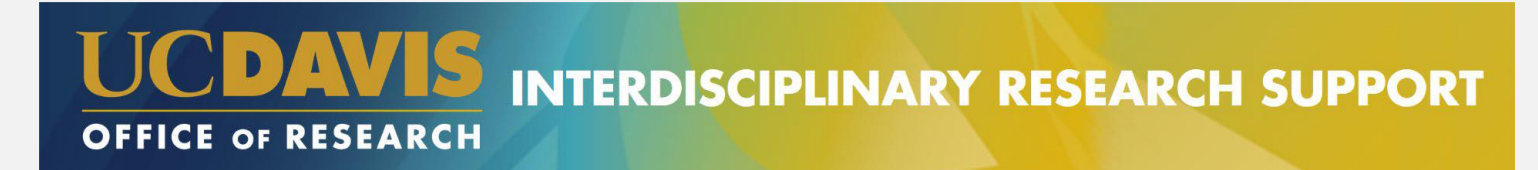

#### **IRS support for completing NIH Human Subjects information on SF424 and ASSIST Forms**

How do I enter Human Subjects information into Forms G? (for multi-component projects and/or multiple-population studies)

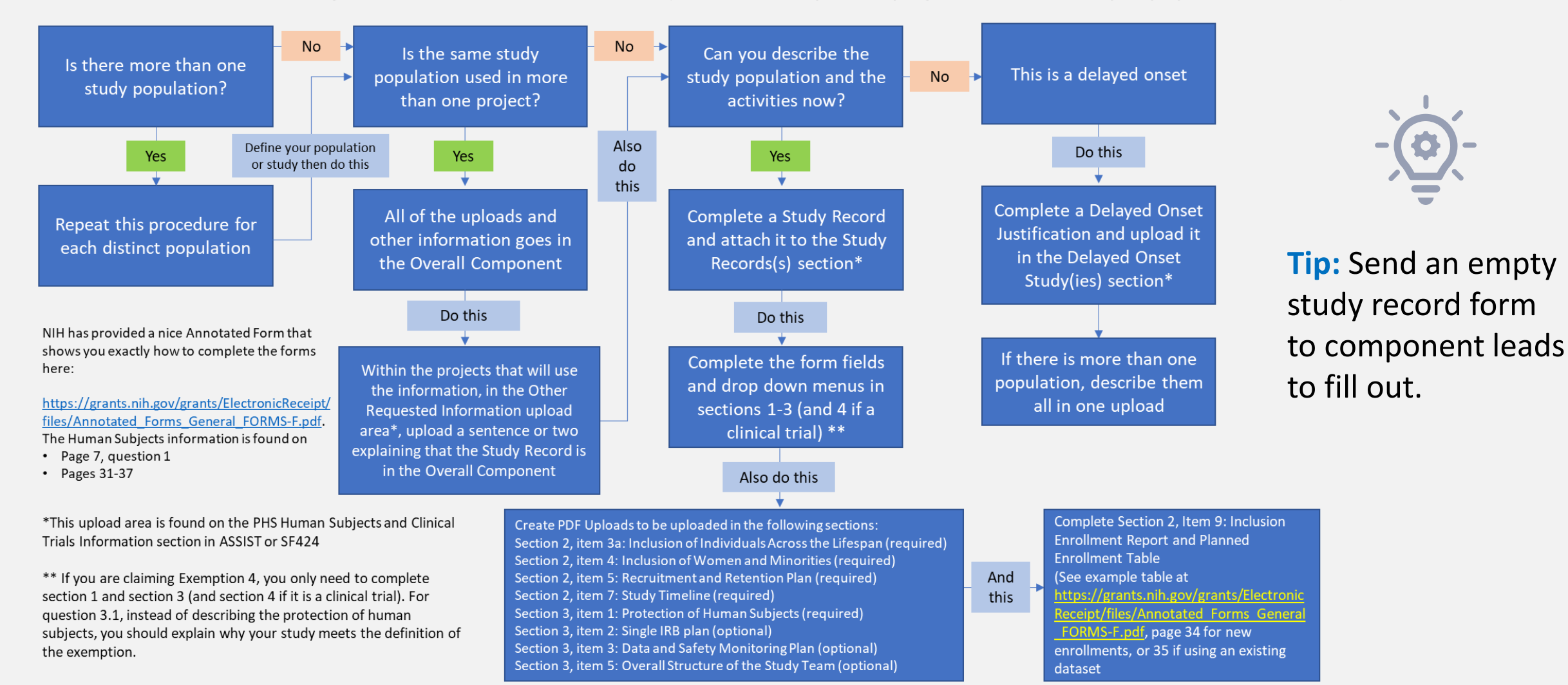

# **Campus Resource: Grant Facilitation Services - SOM Office of Research**

Services:

- Grant preparation and development, editing, and review
	- All mechanisms and funding agencies
- Support for collaborative efforts in grant development and symposia
- NIH funding institute personnel and site navigation
- Investigator outreach and program announcement interpretation
- Notification and interpretation of new funding policies and requirements
- Grant writing education
- Career development applications
- Manuscript editing
- Reviews of summary statements and grant resubmissions guidance for review appeals
- Request service by contacting any of the [team members](https://health.ucdavis.edu/medresearch/grants-facilitation/)

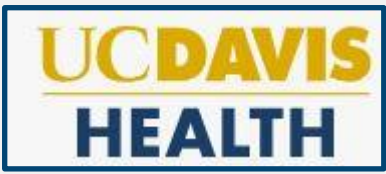

## **SPO Resources**

• Handbook for Submitting Multi-[Component Proposals to NIH \(in ASSIST\)](https://research.ucdavis.edu/wp-content/uploads/Multi-Component-NIH-Proposal-Toolkit_Final-1.pdf)

• [OR Budget Template -](https://docs.or.ucdavis.edu/spo/) Multi-Budgets (Template C)

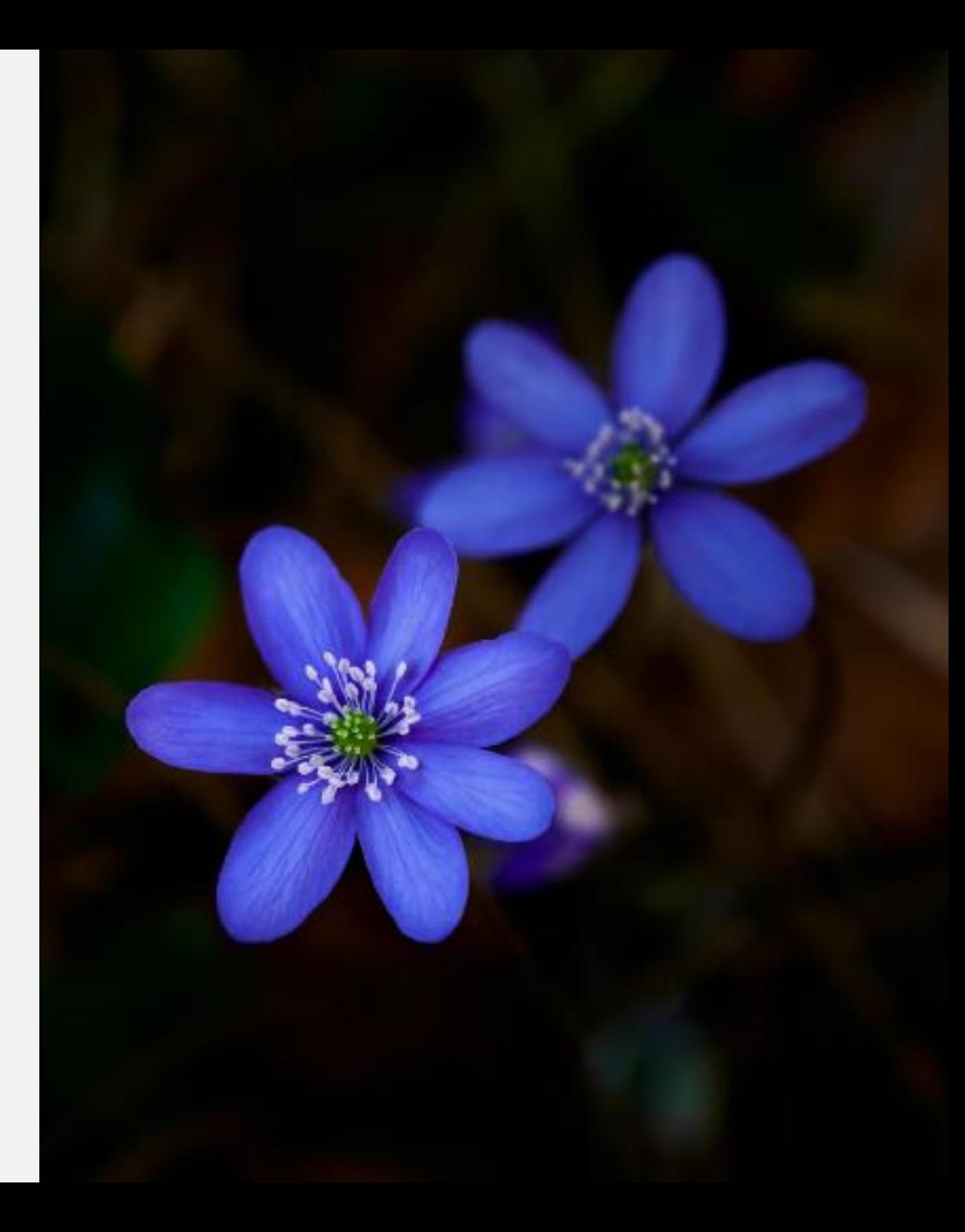

# **Sponsored Programs Contacts & Links**

- Proposals: [proposals@ucdavis.edu](mailto:proposals@ucdavis.edu)
- Awards: [awards@ucdavis.edu](mailto:awards@ucdavis.edu)
- Subawards: [subawards@ucdavis.edu](mailto:subawards@ucdavis.edu)
- Closeouts: [closeouts@ucdavis.edu](mailto:closeouts@ucdavis.edu)
- eRA Help: [SPOeRAhelp@ucdavis.edu](mailto:SPOeRAhelp@ucdavis.edu)
- Cayuse Help Desk: [ORCayuseHelp@ucdavis.edu](mailto:ORCayuseHelp@ucdavis.edu)
- Training: [SPOTraining@ucdavis.edu](mailto:SPOTraining@ucdavis.edu)
- Negotiations: [OR-SPO-Negotiation-Team@ad3.ucdavis.edu](mailto:OR-SPO-Negotiation-Team@ad3.ucdavis.edu)
- SPO Contact Us webpage:<http://research.ucdavis.edu/contact-us/sponsored-programs/>
- Sponsored Programs Office (SPO): http://research.ucdavis.edu/proposals-grants-contracts/spo
- SPO Training:<https://research.ucdavis.edu/proposals-grants-contracts/spo/spo-training/>

### **SPO Office Hours & Research Admin Workshops**

#### **SPO Office Hours**

Bring your questions and join our knowledgeable staff for guidance and training on preparing and submitting proposals for extramural funding.

Starting **Thursday, July 21, 2022**, drop in **via Zoom** the **1 st and 3rd Thursday** of each month between **10 and 11am**

<https://ucdavis.zoom.us/j/96045587567?pwd=MnVMTXN5SDRuM0RITzlKUjNmdjl5Zz09>

(Meeting ID: 960 4558 7567 Passcode: 862138)

Additional Quarterly **Research Administration Workshops** on targeted sponsored program topics are offered **via Zoom** from **9 to 11am** on the dates below. Write [SPOTraining@ucdavis.edu](mailto:SPOTraining@ucdavis.edu) to request the Zoom link for sessions that interest you.

**Proposal Budget Development: Using the OR Budget Templates** Thursday, October 27, 2022 **Submitting Single-Component Applications in NIH ASSIST** Thursday, January 26, 2023 **Submitting NSF Proposals in Research.gov** Thursday, April 27, 2023 **Preparing a Cost Proposal Budget** Thursday, July 27, 2023

Additional details on all SPO training opportunities at<https://research.ucdavis.edu/training-opps/>

## **Research Administration Forum**

**Join via [Zoom](https://ucdavis.zoom.us/j/99842677540) 4 th Wednesday of each month (Jan – Oct) 8:30 am**

Forum for department research administrators to

**Hear updates The Ask questions Theory Provide feedback** 

- Sponsored Programs Office
- Research Compliance and Integrity
- IACUC
- Contracts and Grants Accounting
	- IRB Administration
		- Innovation*Access* •

Watch previous forums on [YouTube](https://www.youtube.com/channel/UC5tWJ6oF2G5nYarcdAK9SwQ)

## **Office of Research Listservs**

#### **Contracts & Grants (OVCR-cg) listserv**

- The primary mechanism for informing the campus community of the latest research administration news.
- Click this [link](https://lists.ucdavis.edu/sympa/subscribe/ovcr-cg) to subscribe (UC Davis emails)

#### **SPO Cayuse info listserv**

- Cayuse SP and 424 info and announcements, as well as training opportunities from the Sponsored Programs office.
- Click this [link](https://lists.ucdavis.edu/sympa/subscribe/spo_cayuse_info) to subscribe (UC Davis emails)

#### [Other Office of Research Listservs](http://research.ucdavis.edu/resources/listserv-subscriptions/)

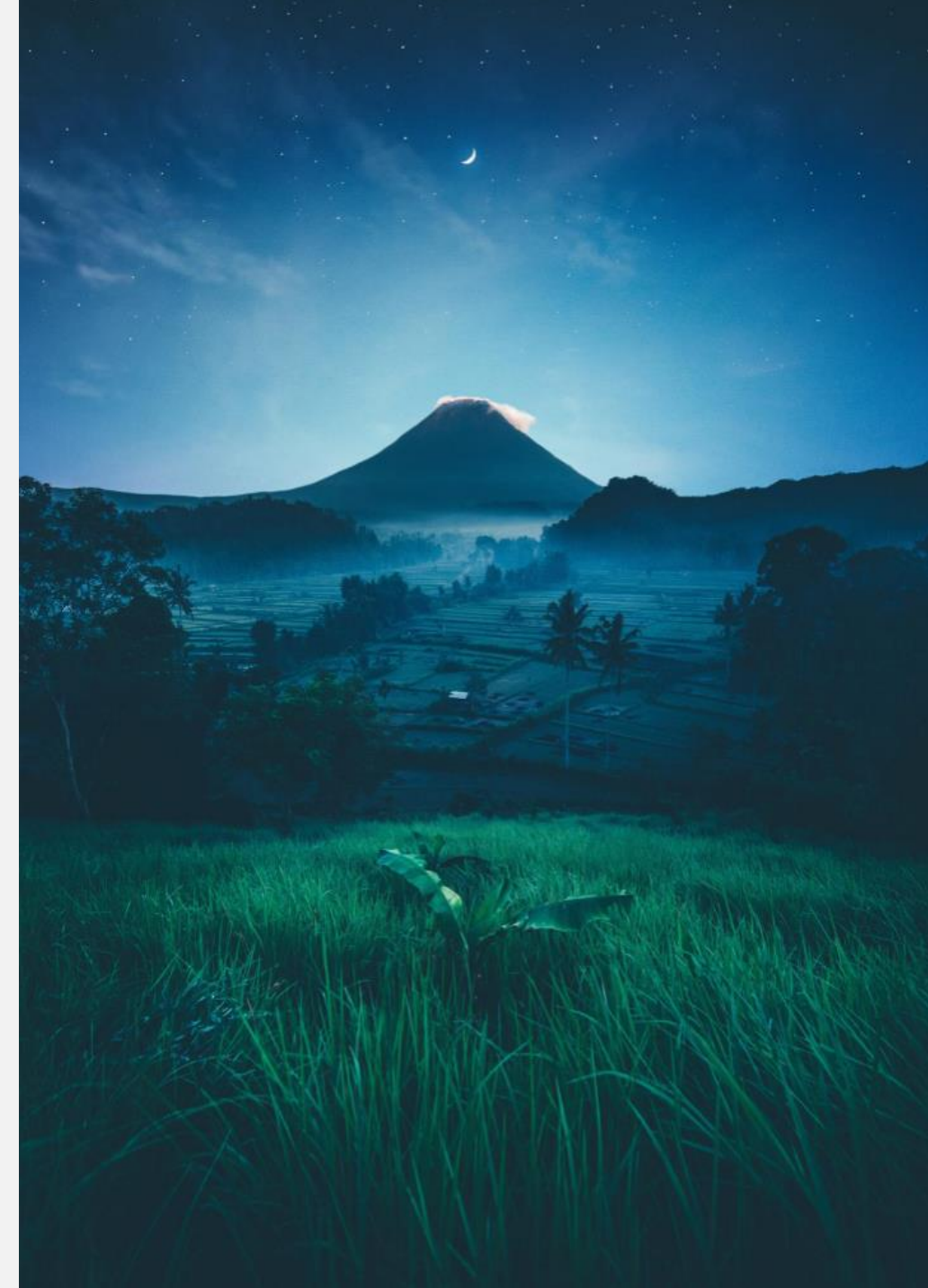

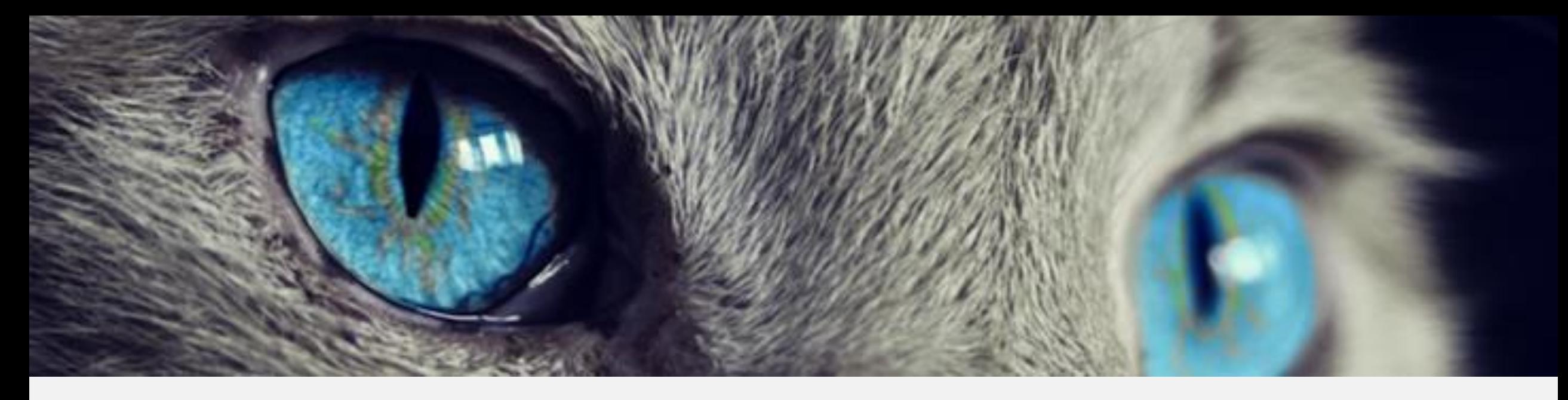

## **SPO Instructor-Led Trainings and eCourses**

**UC Learning Center Classes**

SPO offers classes individually or as a series:

- [Individual classes](https://hr.ucdavis.edu/departments/learning-dev/course-catalog/research) (under "Grants and Sponsored Programs")
- **[Research Administration Certificate Series \(RACS](https://hr.ucdavis.edu/departments/learning-dev/certificate/research-admin))**
- [eRA Train the Trainer certificate series](https://hr.ucdavis.edu/departments/learning-dev/certificate/eRA)

# **Common Acronyms**

- **AB20**: Assembly Bill 20
- **BAA**: Broad Agency Announcement
- **BUA**: Biological Use Approval
- **CGA**: Contracts and Grants Accounting
- **COI**: Conflict of Interest
- **ERA**: Electronic Research Administration
- **F&A**: Facilities & Administrative rates; also referred to as indirect cost rate (**IDC** or **ICR**) or "overhead"
- **FOA**: Funding Opportunity Announcement
- **GMS**: Grant Management System
- **HASTOC**: Human Anatomic Specimens and Tissue Oversight Committee
- **IACUC**: Institutional Animal Care and Use **Committee**
- **IPF**: Internal Processing Form
- **IP**: Intellectual Property
- **IRB**: Institutional Review Board
- **RCR**: Responsible Conduct of Research
- **RFA**: Request for Applications
- **RFP**: Request for Proposals
- **PHS**: Public Health Service
- **PRAM**: Progress Report Additional Materials (NIH)
- **RPPR**: Research Performance Progress Reports
- **SBIR**: Small Business Innovation Research
- **SNAP**: Streamlined Non-Competing Award Process (NIH)
- **SPO**: Sponsored Programs Office
- **STTR**: Small Business Technology Transfer

### Thank You!

For research-related announcements, follow SPO on Twitter and YouTube!

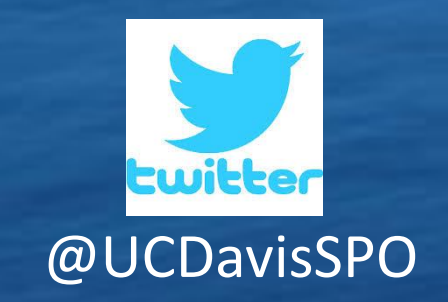

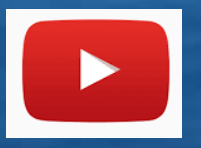

[@UCDavisSPO](https://twitter.com/ucdavisspo) [UC Davis Sponsored Programs Office](https://www.youtube.com/channel/UC5tWJ6oF2G5nYarcdAK9SwQ)